FINAL REPORT

 $\sim$   $\sim$ 

# DEVELOPMENT OF CHEMICAL MEASUREMENTS USING MICROELECTRODES

Principal Investigator:

Arland H. Johannes School of Chemical Engineering Oklahoma State University Stillwater, OK 74078-0537

For the Period July 1, 1986 - June 30, 1987

Submitted to:

University Center for Water Research Oklahoma State University

July, 1987

 $\sim$ 

 $\sim$ 

# TABLE OF CONTENTS

 $\ddot{\phantom{a}}$ 

 $\sim$ 

 $\label{eq:2} \frac{1}{\sqrt{2\pi}}\int_{0}^{\infty}\frac{1}{\sqrt{2\pi}}\left(\frac{1}{\sqrt{2\pi}}\right)^{2}d\theta.$ 

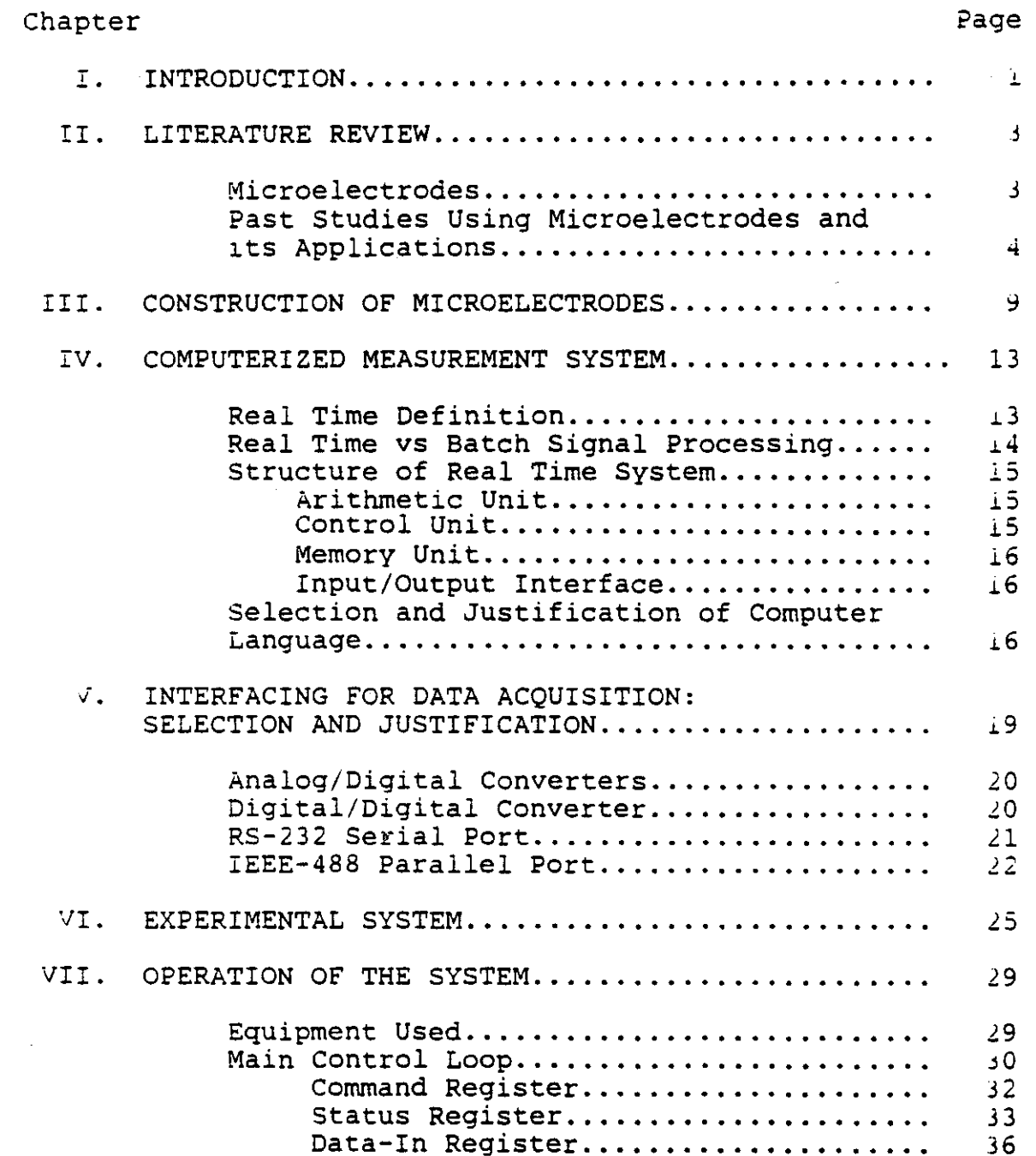

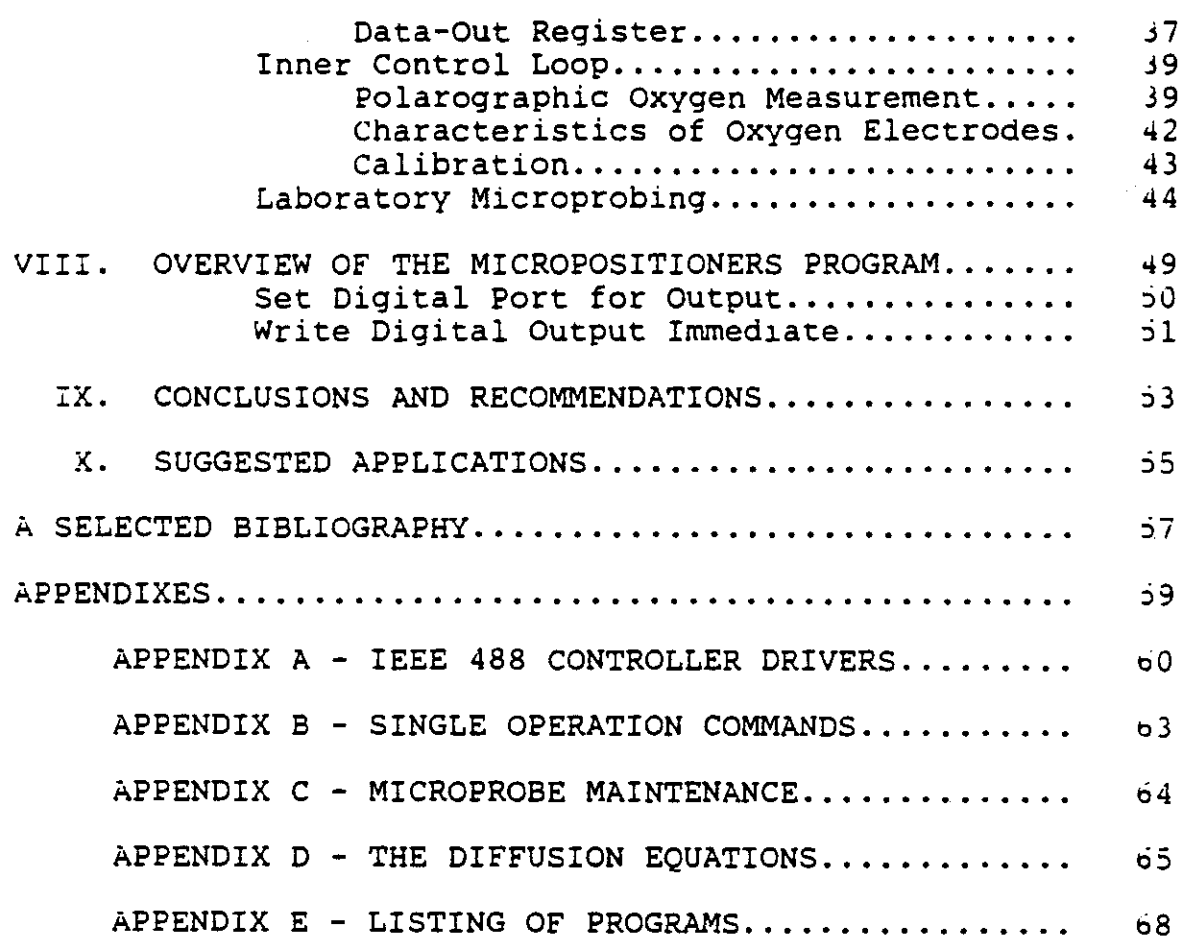

 $\ddot{\phantom{1}}$ 

 $\ddot{\phantom{0}}$ 

 $\ddot{\phantom{a}}$ 

 $\hat{\boldsymbol{\cdot} }$ 

 $\sim 40$ 

 $\overline{\phantom{a}}$ 

# LIST OF FIGURES

 $\mathbf{r}$ 

 $\mathcal{L}(\mathcal{I})$ 

 $\bar{A}$ 

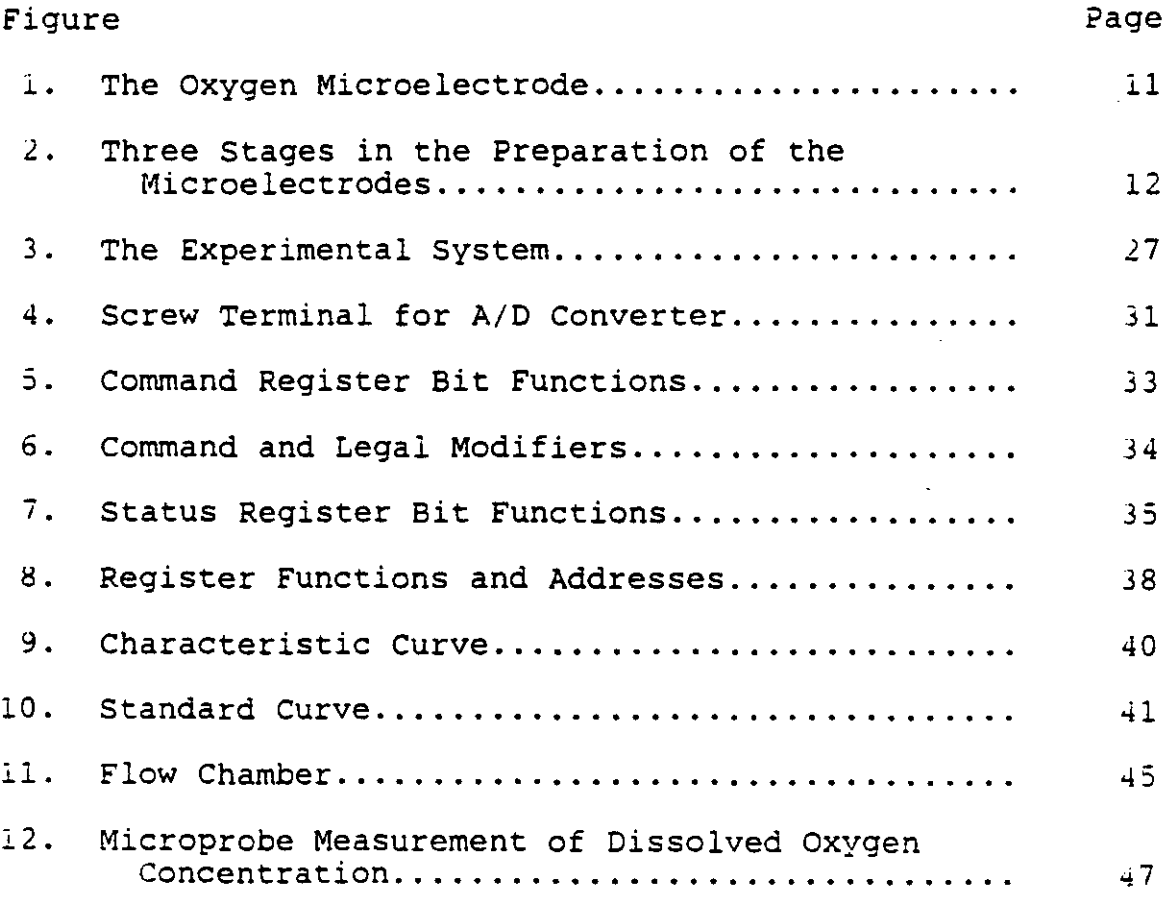

### CHAPTER I

#### INTRODUCTION

Measurement of chemical concentration in extremely thin biological films (membranes, slimes, etc.) is difficult and current methods are crude. One of the difficulties for direct investigations of these slimes is their thinness, which is on the order of microns. Also, the thickness of che boundary layer covering these slimes is found to be excremely thin even at high Reynolds number.

A delicate balance exists in biological systems between che biomass, required nutrients and oxygen concentrations. New biochemical and biomass applications require precise measurements of chemical concentrations on a microscale. Microelectrodes are highly desirable in these areas of applications since their extremely small tip size (0.5-5 microns) does not damage the cells in the bio-mass. Such minuce amounts of biomass are required for sampling that it does not alter the state of the system. The other advancages of these microprobes include; freedom from effects due to flow, stirring or mechanical pressure. The microprobe is also capable of measuring very small concentrations. Past investigations involved the use of chese microelectrodes to measure mass transfer coefficients

in biological slimes. Different types of microelectrodes, such as, pH, carbon-dioxide, ammonia, sodium and potassium microelectrodes have recently become commercially available. rhe main disadvantage of micro-electrodes is the extreme fragility due to the small tip size (generally 0.5 to 5 microns). Proper handling and careful storage of the probe are essential for extended probe life. Most microprobes are oroken due to imprecise positioning in the sample.

The single greatest weakness of all the past studies utilizing microelectrodes has been, not knowing where the tip is with respect to the reference point, film surface and the underlying support surface. These studies were oased on a very limited number of measurements and did not measure concentrations as a function of position in the slime due to extreme difficulty of repositioning the electrode for each measurement.

The objective of the present research work is to solve this problem by designing and building a real-time computer controlled micropositioning system. The system was controlled by a Texas Instrument professional microcomputer using state of the art micropositioners. This system has oeen built and tested. The programs are designed in C and Basic languages. The following contains a detailed description of the system, how it was developed and built, its important features and recommendations for future work.

#### CHAPTER II

### LITERATURE REVIEW

# Microelectrodes

The use of microelectrodes is steadily finding lncreasing areas of application in biological and medical research (1) and several areas of chemical engineering, such as study of mass transfer through gas-liquid interface. These devices measure the chemical activity instead of concentration of ionic species. This is important since piological phenomena are functions of ionic activity, and in a biological system there are significant ion-complexing and lon-association phenomena (2). This measurement is accomplished simply and quickly with few interferences from other species. There is also the unique potential for making measurements in living system in-vivo under representative conditions. If the tip diameter is sufficiently small, entry into a cell causes negligible lnjury thus the activity should closely approximate that of the undisturbed system.

The first ion selective electrode, <sup>a</sup> pH electrode, lnvented by Cremer in 1906 was a solid state unit based on antimony. In the 1920s glass electrodes filled with an

electrolyte for measuring conductivity were in common use. However these electrodes needed a high-input-impedance amplifier. In 1953, Dowben and Rose (3) invented a metal tilled microelectrode that satisfied the need for an electrode of low impedance. A glass "wetting" metal, an alloy of gallium and indium, was drawn lnto a glass microcapillary. This microelectrode was sturdier than saline filled electrodes of comparable size. Based on this concept, Whalen et al. (4) developed the first oxygen microelectrode in 1967.

 $-----$ 

Heel and the comment of the company

Different types of microelectrodes are now available trom private and commercial sources. The polarographic type microelectrodes, which are described in the literature (3), are currently made by Nair (4) of the Cleveland Research lnstitute. Many modifications can be made in the probe, primarily dealing with the tip design and length of the recess.

# Past Studies Using Microelectrodes And Its Applications

The microprobe is used in physiologic research for measuring intracellular oxygen ( $p0<sub>2</sub>$ ). If the diameter of che tip *is* sufficiently small, this can be done without damaging the cell, or interfering with the blood supply. Thus the activity measured closely approximates an undisturbed system. In-vivo measurement of  $po<sub>2</sub>$  in brain, neart, and skeletal muscle have shown that  $po_2$  normally

fluctuates with time and the cell  $po<sub>2</sub>$  is lower than that of the venous outflow (5). The oxygen microelectrode was also adapted as a hypodermic needle  $p0<sub>2</sub>$  electrode (6). It is advantageous in many situations to use a stainless steel needle as the anode in the system, rather than having a separate anode and a cathode. However, the needle causes tissue damage due to its large tip size. Another adaptation of the oxygen micro electrode has been as a part of flow through  $po_2$  sensor which is easy to use and has excellent ~ong term stability and eliminates clotting problems (7).

\_\_\_\_\_\_\_\_\_\_\_\_\_

A membrane-covered, platinum, polarographic microelectrode has been used for an amperometric assay of dissolved oxygen in marine sediments (8). The oxygen level of marine sediments may be a limiting factor for the Benthic community. This type of information allows a more complete characterization of the Benthic community. Oxygen profiles of the sediment were recorded during a light-dark cycle. These profiles were used to estimate the rate of oxygen production and consumption, and to calculate the apparent diffusion coefficients for oxygen in the sediment. In general, the depth of oxygen penetration was limited to 1 - 5.5 mm. The depth of oxygen production was related to the rate at which oxygen is consumed in the sediment (9). Oxygen transport into the deeper layer (5-10cm) was mainly a function of macrofaunal activity such as by burrowing animals(ie., clams, flounders, etc).

Microbial slimes are found in natural waters affecting

private, recreational, municipal and potable water use. Fixed film reactors utilize microbial slimes for biological waste treatment of municipal and industrial waste. Microbial slime growth is often undesirable and has adverse effects on systems, such as, industrial cooling towers or water distribution systems. Therefore, a better understanding of the mass transfer of oxygen into the slime system can lead to improved design and control of microbial systems.

The oxygen probe was first applied to environmental engineering applications in 1968 when Whalen et al. (10) measured dissolved oxygen profiles in laboratory grown slimes. Additional work was performed with slimes to determine the respiration rate and diffusivity of oxygen Ill, 12). oxygen profiles for slimes under natural stream conditions as well as profiles for trickling filter slimes were determined (13, 14, 15). Oxygen profiles were produced oy changing the illumination of the sllmes. thereby examining the effect of photosynthesis on the oxygen production.

The microprobe is also used to characterize oxygen transfer into activated sludge flow (16) and into mycelial oellets (17). A study was also done to test the feasibility of using the microprobe as an assaying tool for trace quantities of toxic chemicals (18). The chemicals used for this study were phenol, potassium cyanide and copper sulphate. It was indicated by the results that the

respiratory and the photosynthetic functions of Chlorella vulgaris (green algae) were not discernably effected by trace concentrations of these toxic chemical during short term exposure of these substances. However, chronic effects of long term exposure to trace concentrations was not studied.

- The survey of literature clearly indicates that: 1. The techniques used in the past are not sophisticated enough for measuring slime concentrations at very low depths. Whalen et al. (10) tried to locate the slime surface and the underlying base within a distance of two microns from the base by <sup>a</sup> trial and error procedure. since the resolution of the movement of the probe was much higher (25 microns).
- 2. Previous studies involved simulating a system and then proposing a mathematical model to suit the system. No real-time measurements were made. Precision was generally poor. According to Bungay and Harold (19) greater accuracy can be obtained by specifying small error tolerances and by taking more layers and closer slices of slimes which is only possible through a computer controlled system.
- J. There is a need for a more sophisticated computer controlled system to make accurate real-time measurements. Bicher and Knisley (20) measured brain tissue reoxygenation time manually with a micromanipulator (in 10 microns steps) using a

ultramicro oxygen electrode. The type of accuracy needed in such measurements which is in the order of 1 - 2 microns can be obtained through a computer controlled system.

ś,

#### CHAPTER III

## CONSTRUCTION OF MICROELECTROOES

The type of microelectrode shown in Figure I is made oy filling a glass capillary tube with Wood's metal and pulling it *in* <sup>a</sup> pipette puller.

About 5g of wood's metal, with a melting range of 73 - *<sup>75</sup> <sup>0</sup> C, is* melted on a hot plate and mixed with 0.3 -0.5g of precipitated gold powder. An initial heating of 300°C forms an alloy. This alloy remains bright and exposed to air for several days, and requires aqua regia to dissolve it. Yet, lt adheres to glass as well as or better than, the wood's metal by itself. There are three stages involved *in* preparation of the microelectrodes. These are illustrated in Figure 2. In stage one, a glass capillary tube (0.9 mm  $OD - 0.4$  mm ID) about 4 inches long is filled by suction to about half its length with the molten alloy. The suction is applied by using the syringe fitted with vinyl tubing which fits snugly over the capillary tube. In stage two, the glass capillary tube is placed *in* a pipette puller with the tOp edge of the metal at the top of the heating element. The glass capillary *is* pulled out to a tip of I -2 microns. Usually, the metal does not extend all the way to the tip. In stage three, the base end of the capillary *is* heated, and

then a wire (usually iridium 0.2 mm OD, crimped in a Burndy contact (Burndy corp., Norwalk, Connecticut), is inserted into the metal alloy. The tip is warmed again over the hot plate to force the metal towards the tip, resulting in an electrode having a recess of 10-30 microns at the tip. The electrode is placed in a gold plating solution for several minutes and the metal in the recess is electroplated with a Layer of gold, using 0.1 to 0.5 volts. For an electrode of 2 to 3 microns, the plating time is 30 to 45 seconds. The plating solucion is removed by allowing the electrode to stand in distilled wacer for several hours, then for two nours in 95% ethanol. Finally, the eleccrode tip is placed in collodion for 5-10 minutes. Collodion improves the performance of recessed oxygen electrodes.

The advantages of using such microelectrodes are listed oelow:

- 1. They have a rapid response time.
- 2. Similar calibration curves and current-voltage placeau relationships are obtained in different media.
- 3. They show no effect of stirring. This is attributed to a scagnant layer, a few microns thick, around the electrode tip. Since the electrodes (cathodes) are small chey cannot see beyond this stagnant layer.
- 4. They show little ageing or poisoning by the microbial system.

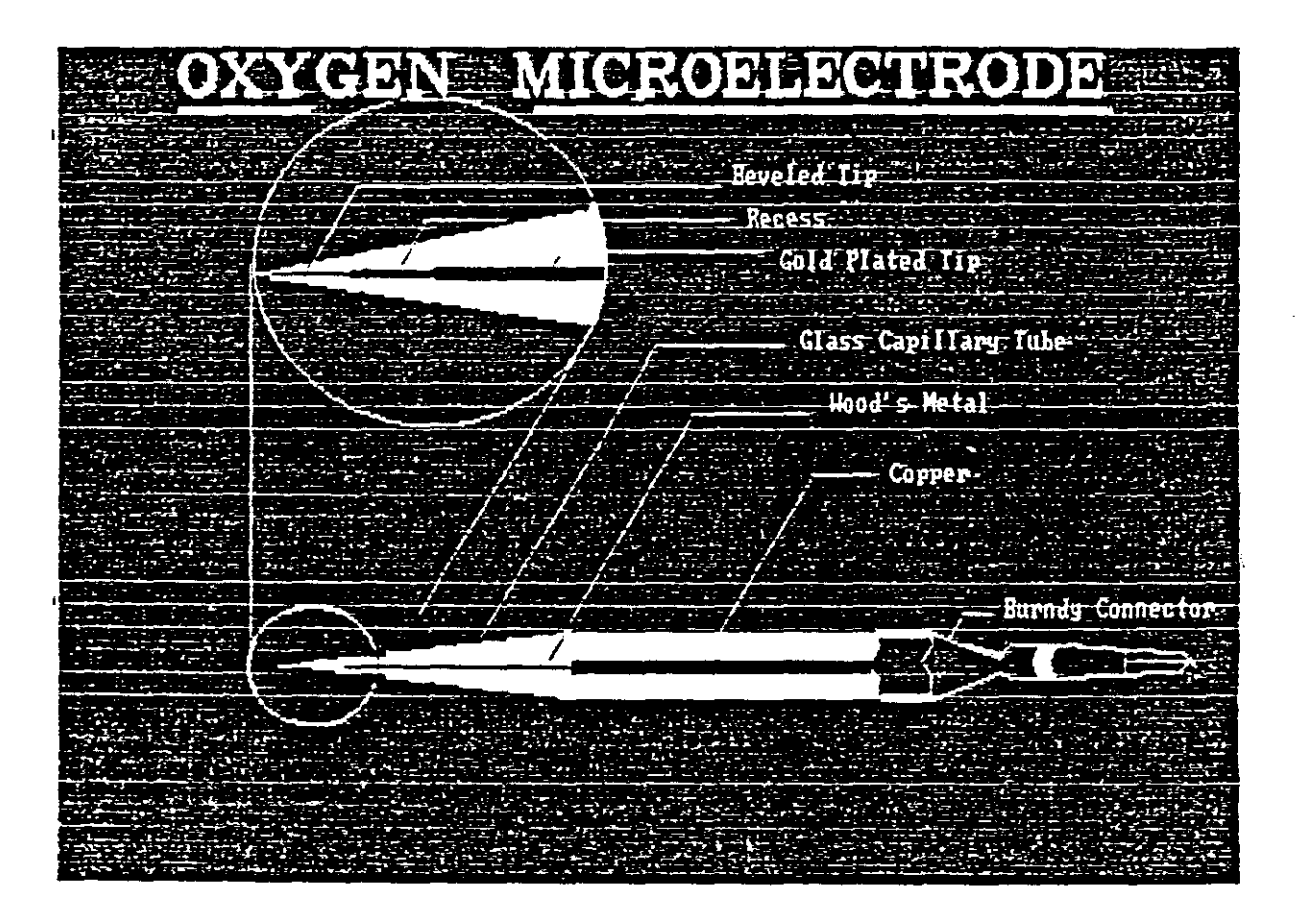

 $\mathcal{P}^{\text{I}}$ 

Figure 1. The Oxygen Microelectrode

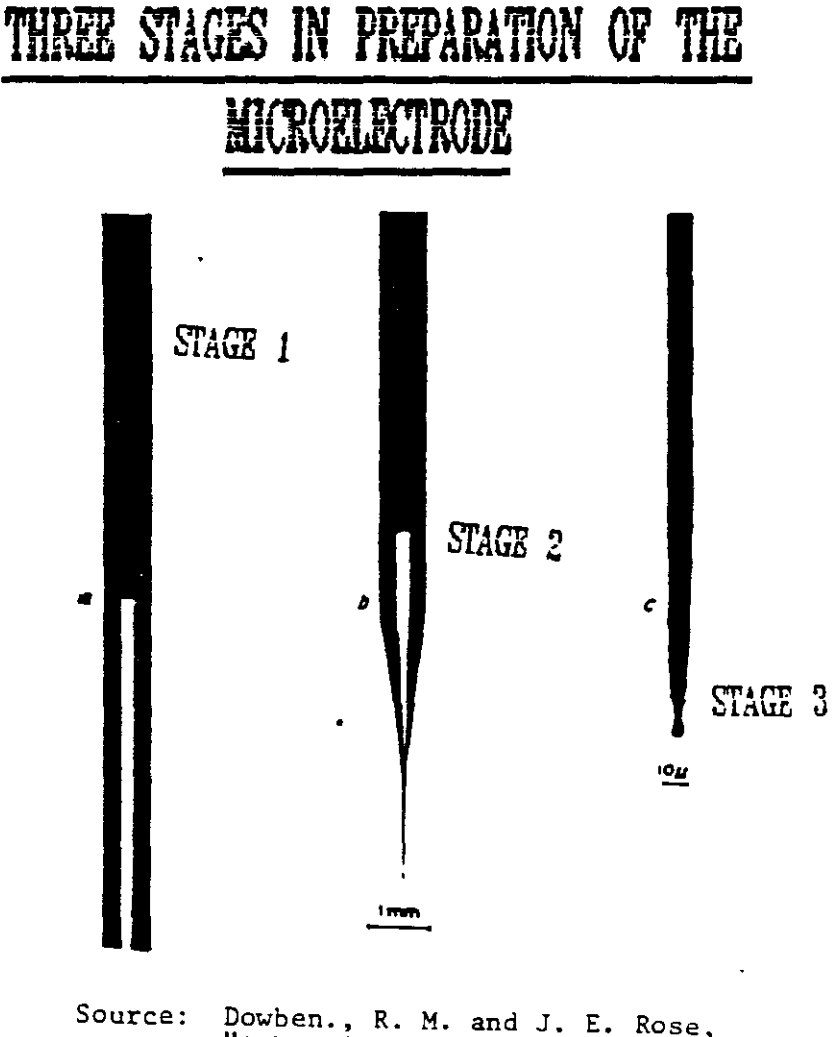

 $\overline{a}$ 

 $-$ 

 $- - -$ 

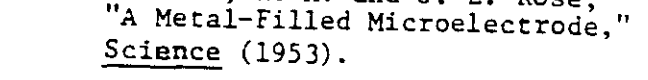

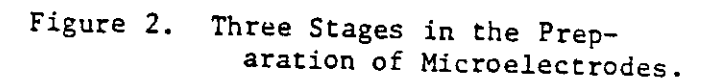

## CHAPTER IV

#### COMPUTERIZED MEASUREMENT SYSTEM

A computerized measurement system can collect lnformation and process it efficiently with the least effort on the part of the operator. Careful planning is the key to get maximum utilization out of a computerized measurement system. First, the following must be determined:

- 1. How often to sample the data signal and with what resolution.
- 2. Choose what computations the computer will perform online,
- 3. Decide what information to process in real-time and what measurements to save for later processing.

# Real Time Definition

The term applies to the use of a computer in conjuction with some external "process". The object of this lnterconnection is to obtain information from the process by monitoring its operation through measurement of important variables. It is also used to operate in some desired fashion and to control the way in which it operates based on the information previously acquired. For the computer to accomplish these objectives, its operations have to be

carefully sequenced in time. This is called "Real-Time". It implies that the computer has the ability to respond to stimuli from the process in <sup>a</sup> timely fashion, i.e., sufficiently fast to accommodate the needs of the process. For example, if some emergency conditions arise in the orocess and is signalled to the computer, the computer must oe capable of reacting to the process requirements fast enough to handle.the emergency. The idea of real-time response requires careful attention in the selection of the computer and in designing the total real-time system.

A common feature of the computer system involves the physical means of connecting the process to the computer. The measurement equipment used to connect the physical process to a computer is called a "computer Interface". Every real-time system is a unique creation. Hence attention needs to be paid to the structure of the computer system, to the interface, and to the programming. The other term used commonly in place of "Real-Time" computing is "on-Line" computing.

## Real Time vs Batch Signal Processing

Any result used for feedback during a measurement session must be calculated in real-time. These results might be used in experimental control or perhaps provide a visual display as the data is being collected. Alternatively if the data *is* not needed for feedback, it must be saved for later analysis.

In real-time the data processing that occurs, reduces the information content in signal and thus precludes some type of later analysis. Saving raw data for batch orocessing can therefore allow greater flexibility, and can possibly save rewriting a real-time data collection program, whenever a new type of data analysis is desired.

The second major advantage of batch processing is the ability to perform computations that require more time than available in real-time.

The advantages of real-time data processing are also two-fold. First, the amount of data that needs to be printed or saved on mass storage devices is greatly reduced. The second advantage is that it does not have to be done Later.

Normally, any measurement situation with more than 1,000,000 data values per hour must be considered for realtime computing.

#### Structure of Real Time Systems

Any digital computer is composed of 4 sub units:

- 1. Arithmetic unit: It contains all the hardware necessary to carry out arithmetic and logic commands. All the components in the computer are constantly under the supervision of the control units.
- 2. Control units: This part of the computer is responsible for reading a program from the memory, interpreting it and causing appropriate action to take

l~

place.

- J. Memory unit: This is used for the storage of the data and the computer program itself. Normally the control unit causes a sequence of program statements stored in a consecutive memory to be executed.
- 4. Input/Output Interface: The I/O interface is necessary for the computer to communicate with all of its peripheral equipment. The interface generally consists of set of bi-directional data lines and control lines, usually referred to as buses, and the logic necessary to detect and respond to external "events". These events usually take the form of a request for some kind of action on the part of the computer which than would have to interrupt its normal processing. The ability to respond to the external "interrupt" is a requirement for the computer. It is this capability that allows the real-time computer to keep track of time, independent of its normal operations, and to watch multiple processes, each with a different set of commands which must be serviced by the computer. As with the other three computer units, the I/O interface operations are coordinated by the control unit.

selection And Justification of Computer Language

fORTRAN and BASIC are two major types of high level

computer languages. FORTRAN is a computer based language, meaning that a FORTRAN source program must be translated into <sup>a</sup> series of steps involving the computer itself before execution can take place. These steps are:

- l. The FORTRAN program must be compiled, i.e., read into the computer where the compiler converts each high level statement into a correct sequence of assembly language statement,
- 2. The assembly language program is then converted to machine language in the computer using the machine assembler, and
- 3. The machine language program is loaded and executed under the supervision of the operating system.

BASIC, by contrast, usually is an interpreter based language. Compiler versions of BASIC also exist. This means that the sequence of statements constituting a BASIC program 1s read into the computer along with the BASIC interpreter program and the operating system. The interpreter treats the basic program source statements as a set of data. In executing the program, it proceeds to look at each statement, interpret it as to specific functions, and call subroutines to carry out the functions. Hence a BASIC program does not become a executing program. Each time a statement is executed, it must be interpreted as if it were the first time. The operating characteristics of <sup>a</sup> high Level language depend significantly on whether it is compiler or interpreter based. BASIC language programs run

much slower than the FORTRAN because of the extra time required to interpret. On the other hand the basic program can be modified on line, simply by typing in any desired changes and rerunning the program; whereas the FORTRAN program must have the changes edited in, then recompiled, reassembled, and reloaded before rerunning. BASIC has advantages for situations where the programs are developed continuously. FORTRAN has advantages where a fixed program once developed will be used for long periods of time.

In general, both programming languages require more memory for execution than does an equivalent program written in assembly language. Assembly language requires four times Less memory than the programs generated by FORTRAN compiler, and will also execute faster. Inspite of such advantages of assembly language, high level languages are preferred oecause they simplify the task of programing, and make Drograming documentation and restructuring easier.

In the present work two high level languages are used - C and BASIC. Though C does not generate code as fast or memory efficient as assembly language, it is more elegant and powerful than other high level languages like FORTRAN or PASCAL. Another advantage of using <sup>C</sup> language is, it has 90werful Input/Output functions which make real-time computing small and maneauverable.

## CHAPTER V

 $\mathcal{A}$  , and a second constraint of  $\mathcal{A}$ 

# INTERFACING FOR DATA ACQUISITION: SELECTION AND JUSTIFICATION

Generally the data may be acquired using either the main frame computer, minicomputer or microcomputer. The experiences that the people had in the past using minicomputers and mainframe were generally very discouraging. The basic reasons why microcomputers are important for data acquisition are as follows:

- 1. Minicomputers and Mainframes must be shared by more than one person. But in data acquisition it *is* crucial to have the computer's attention when the data *is* ready.
- 2. The main frame *is* not located in the laboratory. Thus in data acquisition contexts, there *is* a communication cottle neck created by the data transmission.
- 3. There is no common standard for interfacing laboratory instruments on large computers.

Interfacing for data acquisition may be achieved in two ways:

- i. Using Analog to Digital converters.
- 2. Using Digital/Digital converters.

The important features and limitations of each are discussed briefly.

The least expensive way to automate a laboratory is with an analog to digital converter, which converts analog signals to digital signals and vice versa. However, it has the following limitations:

- 1. An A/D converter samples only one voltage source at a time. A/D converter may be acceptable, but often the time lag is sufficient to make the data hopelessly ~mprecise.
- 2. A/D converters are slow (the maximum sampling rate on most "high speed" A/D *is* 100 kHz). This means that we cannot track a transient of greater than approximately 20 kHz. But the scientific data acquisition requires at least a few megahertz.
- 3. In A/D converters the boards are expensive. The linearity is not very good. A 12 bit board may have a resolution of only 7 or 8 bits.
- 4. The most important is that the *AiD* converters are very susceptible to noise in the laboratory. This may not give the level of noise immunity required in a laboratory environment.

# Digital/Digital Converters

A D/D converter can communicate directly with a computer because both are digital devices. The digital to analog convertion step is not required in this type of

communication. This makes the *DID* converter faster than the *AiD* converter.

The speed of data transfer is important because it determines how quickly the instrument can repeat an analysis.

*DID* convertors are available in two types: 1) Serial Port, which transfers information one bit at a time, and 2) Parallel Port. which transfers one word at a time.

RS-232 Serial Port

The most common serial port is an RS-232C interface. Its disadvantages are as follows.

- 1. It is not <sup>a</sup> standard interface.
- 2. There are two ends to an RS-232 interface: The data terminal equipment end and the data communication end. Often the two instruments hooked together are configured as DTEs ( data terminal equipments).
- 3. The handshaking provided is on the level of whole messages only. The interface does not verify that the data has been received before proceeding.
- 4. It is very noisy.
- 5. It can connect only two devices together.
- o. RS-232 is slow since it sends only one bit at <sup>a</sup> time.
- 1. For multiple data sources, more than one RS-232C port 1S required on the computer making it very difficult to write the software.

#### IEEE-488 Parallel Port

- L. The IEEE-488 *is* a byte serial, bit parallel that overcomes the problems of the interface outlines above.
- *L.* The interface *is* incredibly resistant to ~nterferences.
- J. It provides excellent noisy immunity.
- 4. A very important feature of IEEE-488 *is* that the interface has a bus-structure, and up to 15 devices can De interfaced at a time using the same board. This structure simplifies the process control and allows true simultaneous data acquisition.
- 5. The interface is as fast as the microcomputer. Data can be transferred up to one million bytes per second (using special tri state drivers on the lines) and without any special care will support transmission rates of about 2S0-300K bytes per second using direct memory access (DMA).
- o. The interface *is* standard and *is* widely available. All IEEE-488 instruments are plug compatible.
- 7. The primary limitation on the standard *is* that it cannot exceed 20 meters in cable length without expensive repeaters. And given long cabling slows transmission rates and *is* more susceptible to *noise.* In the present work a 4 meter cable *is* used.

Perhaps the greatest advantage of the IEEE-488 ~nterface *is* that it *is* <sup>a</sup> standard interface. The use of

IEEE-488 began as a general purpose interface bus (GPIB) of the Hewlett Packard Corp. In 1975, the IEEE adopted the GPIB as its standard. Some minor modifications were made to the standard in 1978. But IEEE-488 still goes by the name of GPIB on HP products. Devices on the interface may perform three types of functions.

- 1. They may be talkers i.e., they may transmit data to other devices on the interface. There can be only one active talker at a given time.
- 2. Alternatively, <sup>a</sup> device may be <sup>a</sup> listener. It may receive data and instructions. There may be more than one active listener at a time.
- 3. Finally, a device may do nothing but standby. At different times may assume any of the above functions. The interface has two modes of operations - Command and Data. Command mode *is* for process control. In the Data mode, data is transferred from talker to listener(s).

The interface has 24 lines, out of which 8 lines are ground lines. The other 16 lines are divided into three groups. 8 bi-directional data lines, 3 data byte control Lines (hand shake lines), and 5 general interface lines.

The three line handshake protocol functions as follows:

When the information is transferred over the bus the listeners must be ready to receive the data. If they are not they signal NRFD (not ready for data) by pulling the NRFD line low ("low" is defined as true by the IEEE-488

standard). The NRFD line has an open collector design, so that if one listener is not ready, the line is kept low. when all the listeners are ready, the NRFD block goes high. If the talker is ready to transmit data, it sets the DAY (data valid) line low. The transmission of the DAV triggers the resetting of the NRFD line, and the listeners pick up the last byte of data. When each listener receives the data, it releases NDAC (not data accepted) line, which is also an open collector. When all listeners have received the data the NDAC line goes high, causing the reset of the DAV line, which in turn triggers the resetting of the NDAC line. This information is repeated for each byte in transmission.

The description of the IEEE controller drivers, in both <sup>C</sup> and Basic languages, is provided in Appendix A. <sup>A</sup> program to test these IEEE drivers provided by Ziatech corporation. is located in Appendix E along with the listing of other programs.

#### CHAPTER VI

### EXPERIMENTAL SYSTEM

Polarographic measurement of dissolved gases, especially of oxygen *is* most frequently done in the field of medicine and physiology. Micro sized electrodes with tip diameters of 1 - 25mm are used for measuring oxygen concentration in blood and tissues. Micro organisms are generally found attached to *solid* surfaces in bodies of water and in other natural environments. The critical role of these micro organisms, is the removal and degradation of organic materials in water and waste water systems. This sparked a national concern for water pollution and water pollution control. Fortunately, the introduction of electronics in chemical engineering has opened promising avenues of research to provide a greater insight into the study of microbial systems.

A system using microelectrodes has been developed and designed to effectively make chemical measurements. Figure 3 illustrates the diagram of the system which is divided into two control loops-the main control loop and the lnner loop. The main control loop consists of a Texas Instrument Professional microcomputer designed to function in real-time with Oriel Corporation stepper motor

controllers. In turn, these controllers are used in conjunction with the micromanipulators for x, y and z directions micropositioning. The circular motion of the stepper motor drives *is* then translated into the precision linear motion with the help of translators. Also included in this main loop are the A/D converter and IEEE-488 ~nterface.

The inner loop contains a microelectrode, an auto ranging picoammeter, a constant voltage source, and a voltmeter. The main control loop and the inner loop are interfaced in real-time through the IEEE-488 interface and the *AID* converter.

The key to the system is that micromanipulators and controllers can under computer control be positioned within 1 micron. Position changes using this system can be operated in half and full step mode, corresponding to 1 or 2 microns per step. Maximum speed under full step operation 1s 500 steps per second i.e., 1000 microns per second. A ten pin collector located on the rear of the controller module allows for external control by the computer. Two remote control inputs drive the motor in either the forward or backward direction one single step per 5 volts TTL (transistor transistor logic) pulse received. Two additional inputs from the computer drive the motor in the forward or reverse direction at the speed control for the length of time the TTL (transistor transistor logic) signal 1s applied. Two out pins indicate motion in the forward or

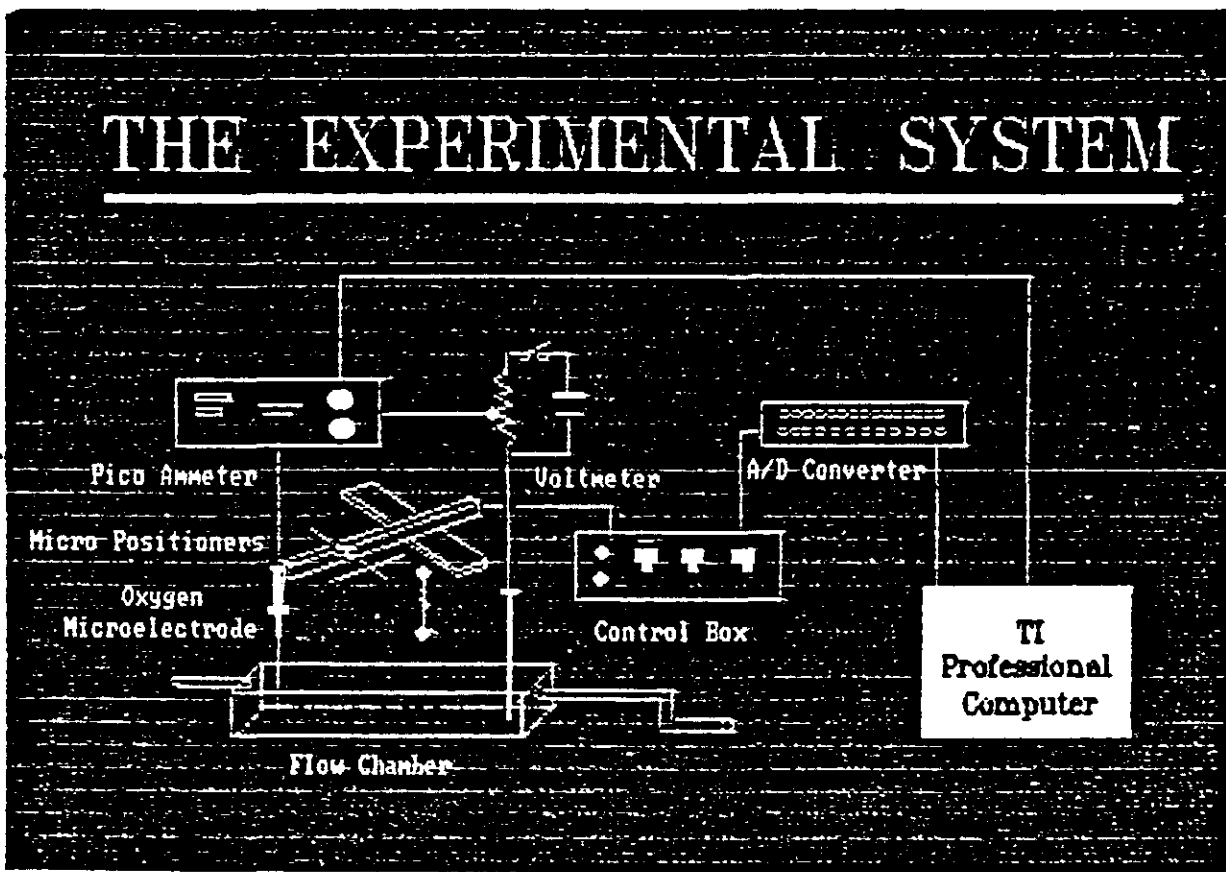

 $\overline{a}$ 

Figure 3. The Experimental System

 $\cdot$ 

reverse direction by a +5volt (TTL) pulse per step.

At this point it is necessary to explain why <sup>a</sup> stepper motor is used for precise positioning instead of a conventional motor. The stepper motor is a device which ~ranslates electrical pulses into mechanical movements. The shaft rotates through a specific angular rotation for each 9ulse, and this is repeated precisely with each succeeding pulse. The result of this precise, fixed and repeatable movement is the ability to accurately position the probe. A conventional motor has a free running shaft, while the stepper motor does not. The stepper motor shaft rotation 1s in fixed repeatable, known increments. The shaft rotation for this particular stepper motor for each complete step is 15 degrees.

computer operation is accomplished by applying TTL l.ogic"O" and "1" using the Data Translation's *AID* conver~er model 2805. The digital *IiO* lines on this converter are used for this purpose. The digital input/output (also called digital I/O, or Dio) permits the Texas Instruments Professional computer to be used with stepper motor drives controllers which accept and supply parallel digital data. Parallel data requires a separate electrical connection for each bit.

# CHAPTER VII

# OPERATION OF THE SYSTEM

# EQUIPMENT USED

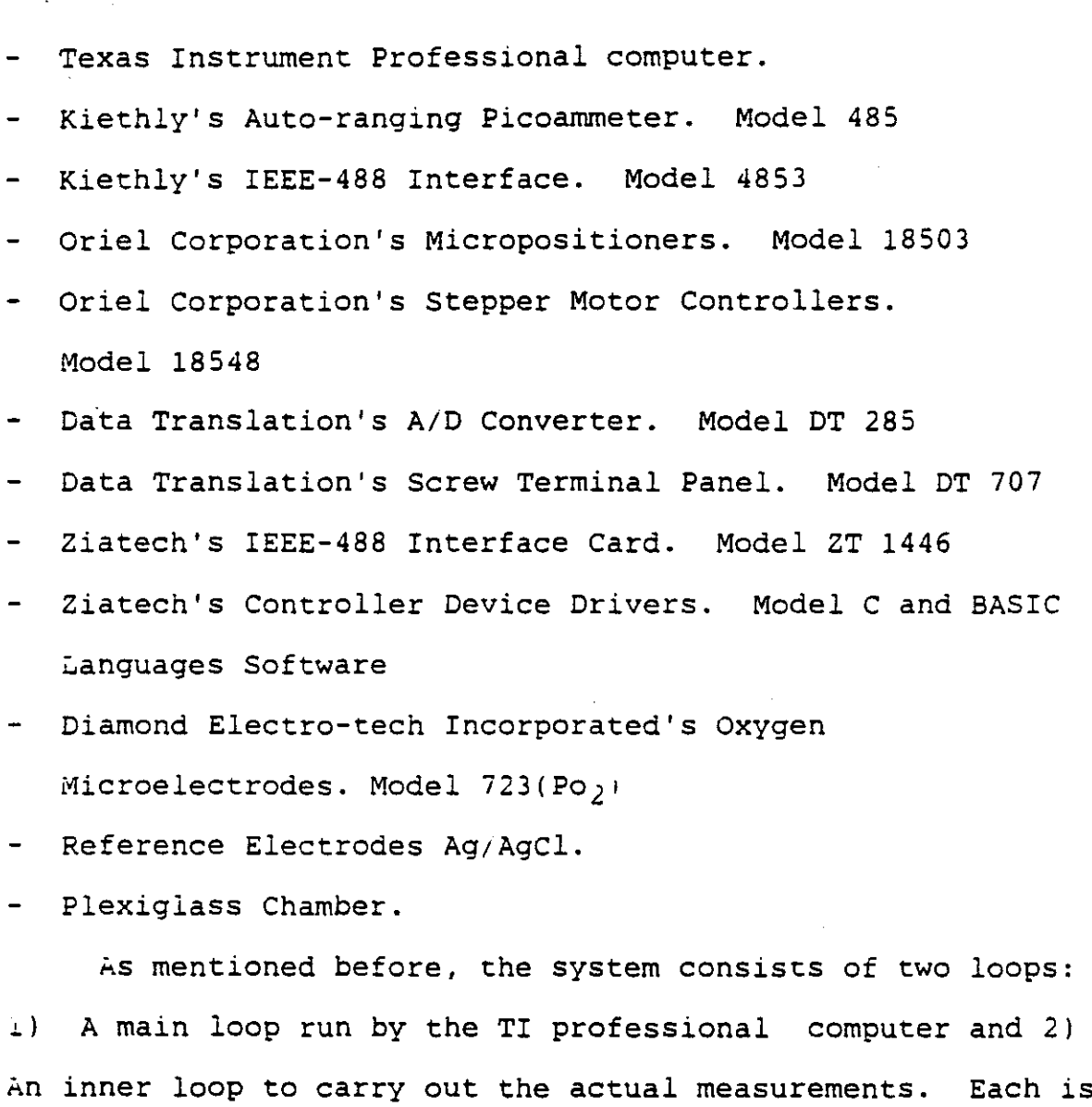

29

discussed in detail.

#### MAIN CONTROL LOOP

The DT 2805 of the Data Translation is a complete single board data acquisition system for personal computers (IBM and compatible systems). This board has an on board microprocessor with a power supply. The Data Translation board is capable of performing :

1. A/D conversion.

2. D/A conversion.

3. Digital I/O transfers.

It consists of <sup>16</sup> channels of <sup>12</sup> bit A/D conversion, and two channels of D/A conversion. It also consists of 16 lines of digital I/O. This feature of digital I/O is split into two 8-line digital I/O ports which can be used separately to read or write 8-bit transfers, or simultaneously a 16-bit transfer.

All the channels for analog to digital and digital to analog conversion are easily accessible through a screw eerminal shown in Figure 4. The terminal board also shows all ehe digital I/O lines used for I/O signals from ehe computer to the stepper. They are divided as port 0 and pore 1. each pore consisting of 8 lines of digital I/O.

The board is also capable of performing the following: i. Reporting errors in the operation of the board while running the micropositioners.

*L.* Setting the period of the on board clock.

3. Stopping board operations in process and thus,

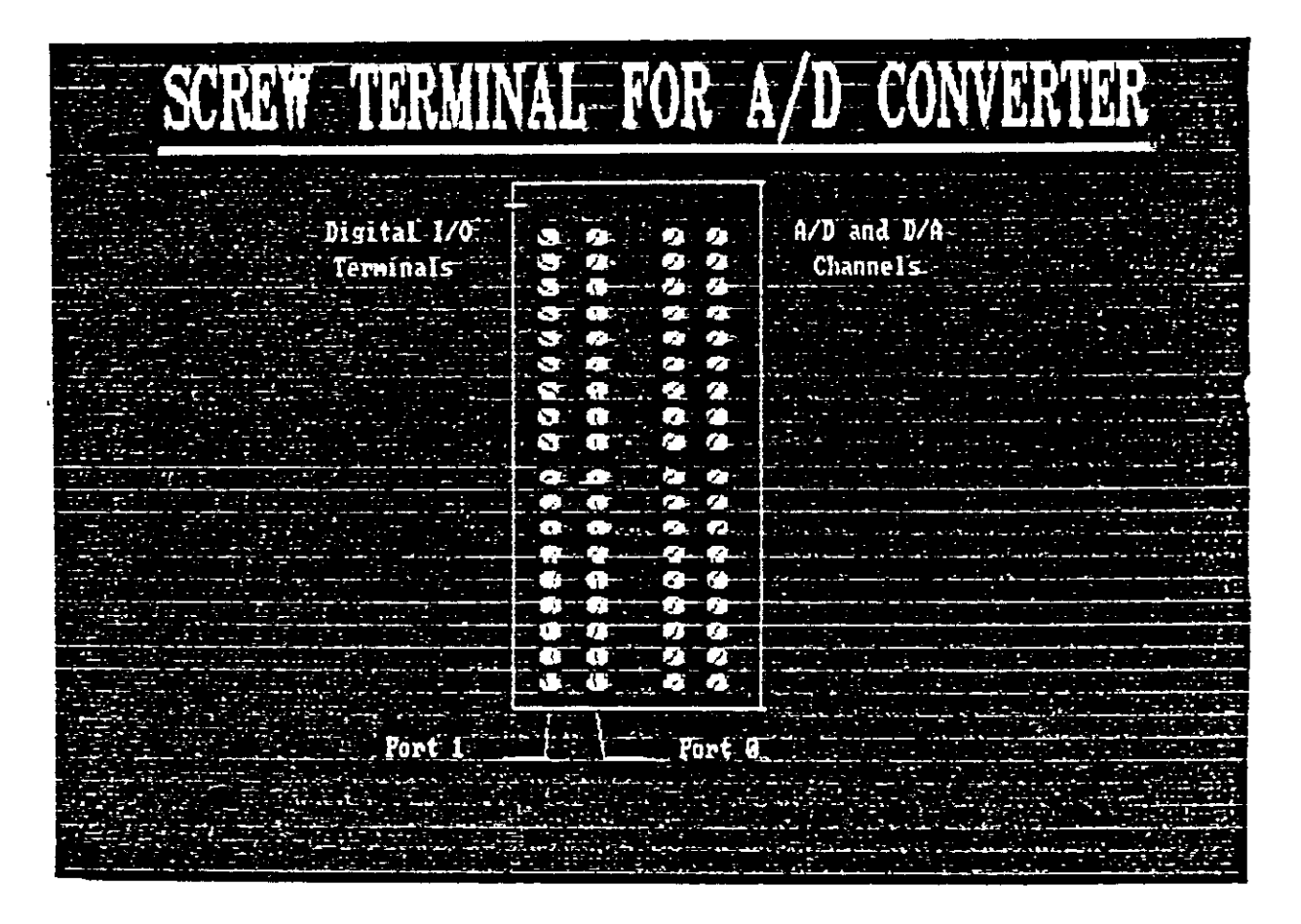

Figure 4. Screw Terminal for *AID* Converter

stopping the stepper motors.

- 4. Resetting some of the board's programmable oarameters.
- 5. Performing simple tests on the board such as clearing up che set bits.

There are basically four registers which control all che functions on the DT 2805 board. All these registers are 6-bit registers.

- 1. Command Register (write only).
- 2. Status Regiscer (read only).
- 3. Data-In Register (write only).
- 4. Data-Out Register (read only).
- 1. Command Register: This is located at the base address + <sup>L</sup> of the DT <sup>2805</sup> board. Base address is the lowest I/O address at which the board can be accessed over the TI professional computer bus i.e., it is computer's I/O space where the board will be addressed. Among the 8pits of the command register, the first four bits of  $0-3$ (lower byte) are called operation code bits. There are sixteen pre-defined functions on the board. These operation code bits are used to specify what functions che board should perform. This can be understood a little better with the help of Figure 5.

The upper four bits are called command modifiers. Depending on the first <sup>4</sup> bits the operation can be performed in DMA (Direct Memory Access) mode, continuous mode, and with an external trigger or external clock.
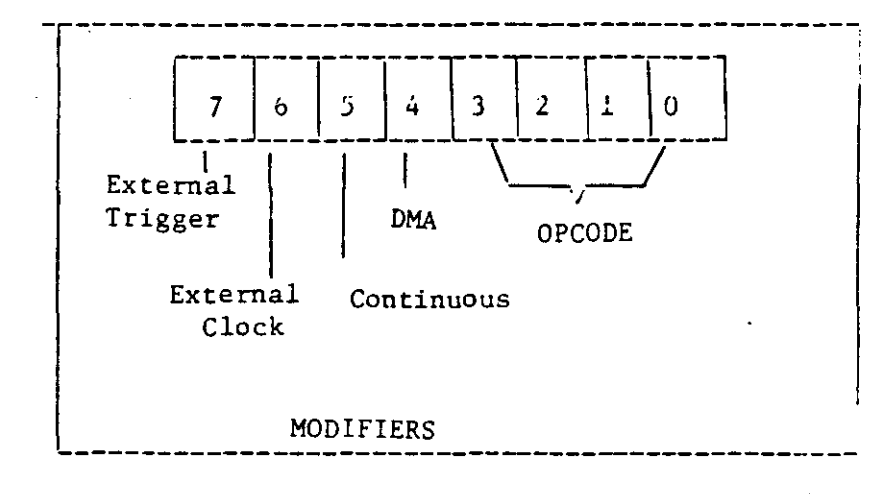

Figure 5. Command Register Bit Functions

The motors can run in different modes depending on which command modifier bit is set low or high(low or high is indicated by a 0 or 1). Figure 6 shows as to which command modifier can be used with which command. In Figure 6, "X" is a legal modifier. "0" is a illegal modifier. This bit-value must always be a "0". For instance, if the binary code "0010" is used in the OPCODE bits of the Command Register, the DT <sup>2805</sup> series board will "Read the Error Register".

2. Status Register: This is Read only register located at the base address  $+1$  of the board. It contains status byte from the board. Using the register bits as Status Flags, the current status of the board is reflected by indicating:

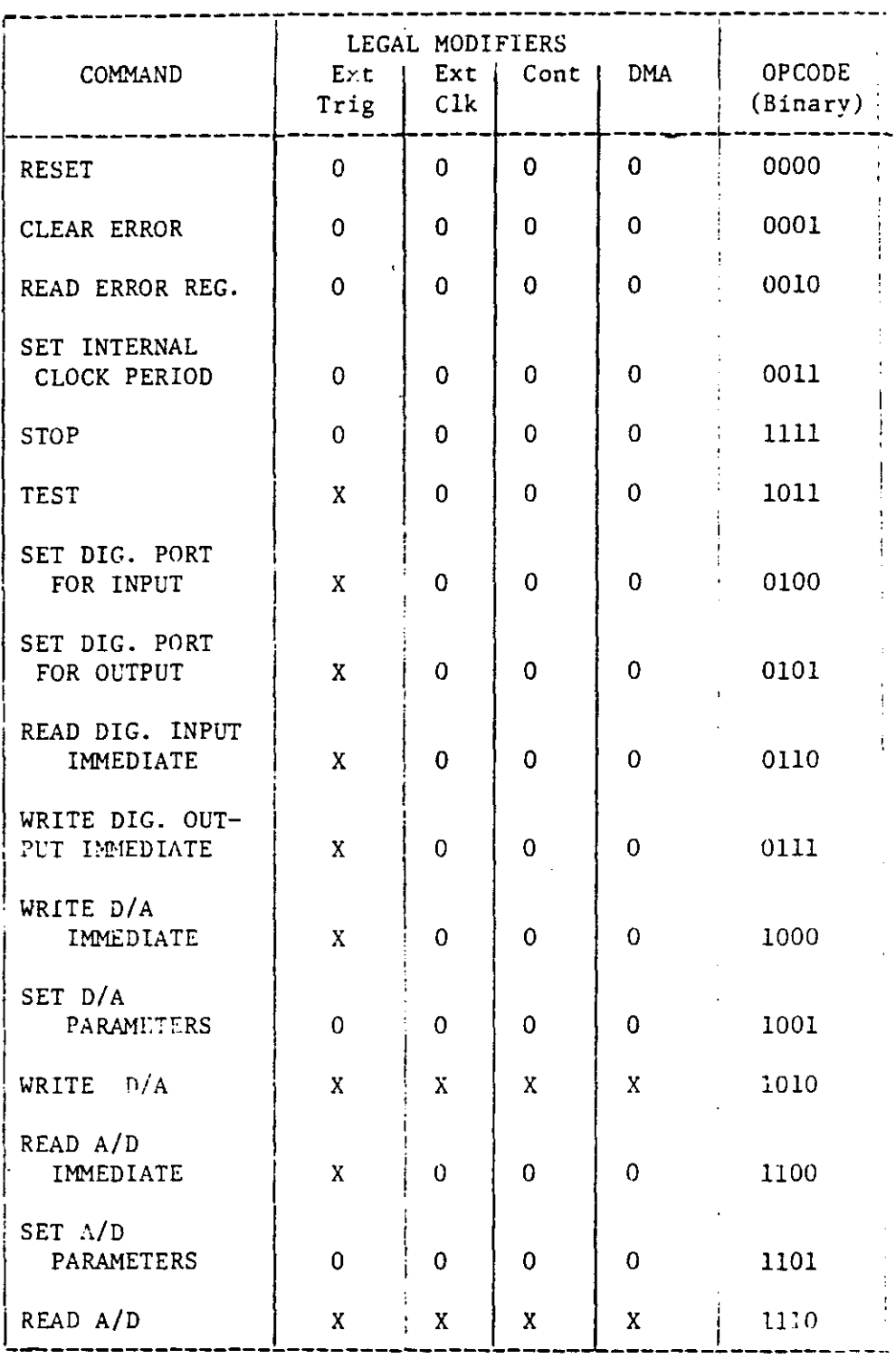

 $\mathbb{R}^2$ 

 $\frac{1}{\sqrt{2}}$ 

 $\overline{\phantom{a}}$ 

 $\sim 10$ 

 $\Box$ 

 $\hat{u}_k$ 

 $\sim$ 

 $\sim$ 

# Figure 6. Command and Legal Modifiers

- 1) If an error has occurred,
- li) Whether a command is completed or not,
- lii) Whether the last byte written to the DT <sup>2805</sup> board was written to the Data-In Register or to the Command Register,
- lV) Whether a write to the Data-In Register can occur, and
- v) Whether a read from the Data-Out Register can occur.

The Status Register bit functions are indicated below in iigure 7.

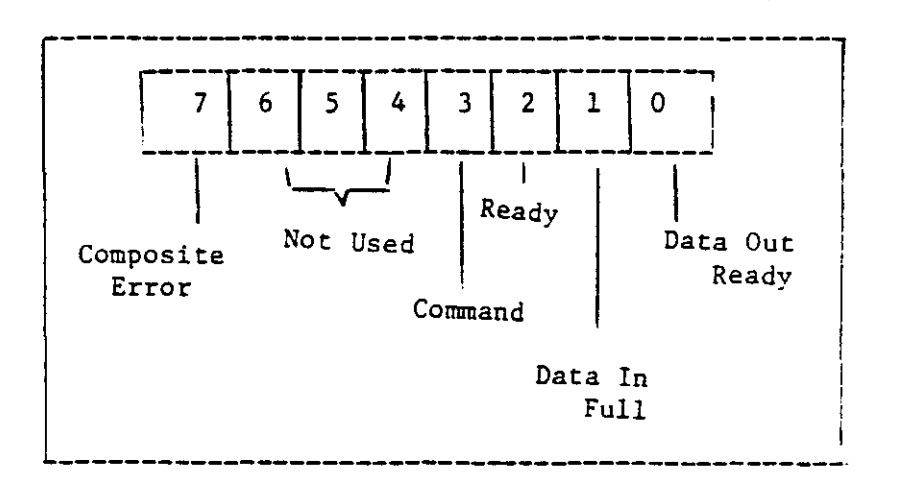

Figure 7. Status Register Bit Functions

Bit <sup>0</sup> is <sup>a</sup> Data-Out ready bit. when is set, it lndicates that new *AID* data, digital data, or error register information is present in the Data-Out register and has not

oeen read. Bits are set to <sup>1</sup> if they are <sup>0</sup> and setting themselves to <sup>0</sup> if they are 1. After the Data-Out Register 1S read, bit 0 clears automatically. The Data-Out ready bit always needs to be checked before reading the Data-Out Register.

Bit 1, a Data-In full bit, when set, indicates that D/A aata, digital output data, or a command parameter is present 1n the Data-In register, or that a command byte is present 1n the command register, and has not been read by the ooards internal circuitry.

Bit 2, <sup>a</sup> Ready bit, when set, indicates that the board has completed the previous command, and is ready to begin execution of the next command. When clear, bit <sup>0</sup> indicates that the board is busy executing a command. Writing to the command register while bit <sup>2</sup> is clear will result in <sup>a</sup> command overwrite error.

Bit 3, <sup>a</sup> command bit, when set indicates that the last oyte written to the DT board was written to the command register. When clear it indicates that the last byte was written to the Data-In register.

Bit 4, 5, 6 are not used.

Bit <sup>7</sup> is <sup>a</sup> composite error bit, when set this indicates that an error has occurred on the board. The error bit remains set until cleared by a reset or clear error command.

3. Data-In Register: This is a write only register located at the base address of the board. It receives data written from the TI professional personal computer to the

Doard to perform a *DIA* conversion. or a digital output operation. The Data-In register also receives command oarameters as a part of the operating sequence of a number of commands.

4. Data-Out Register: This is a read only register located at the board's base address. It contains data which is read from the DT 2805 board by the TI professional computer as a result of an *AID* conversion. or a digital

finally. when a command is written from the personal computer to the board, its execution is divided into three sequential events.

- $\perp$ . The set period, during which the various subsystems of the boards are prepared to perform the command.
- 2. The issuing of an internal software trigger. which starts the operating sequence opted from the list in Figure 6. In this case digital I/O commands are used.
- ~. The actual performance of the command. In this board the operations can be either single operation commands or block commands. All the commands in this board are single operation commands except for Read A/D and Write *D/A* (digital to analog) which are block commands. single operation commands accomplish a single event when they run. and block commands accomplish multiple events when they run. Single operation commands are listed in Appendix B.

The above register functions and addresses are

indicated in Figure 8.

Now with <sup>a</sup> clear understanding of all the aspects involved in real-time control of micropositioners, Chapter VIII will highlight the sequential steps involved in writing the program for the process. As mentioned earlier, only the aigital I/O lines. shown in Figure 4 are used to control

| REGISTER NAME | REGISTER FUNCTION                                                            | REGISTER ADDRESS  |
|---------------|------------------------------------------------------------------------------|-------------------|
| Data-In       | Receives data, command<br>parameters from the<br>TI professional<br>computer | Base (Write)      |
| Data-Out      | Contains data, error<br>information from the<br>board                        | Base (Read)       |
| Command       | Receives command byte<br>from the TI PC                                      | Base $+1$ (Write) |
| Status        | Contains status byte<br>from the board                                       | Base $+1$ (Read)  |

Figure 8. Register Functions and Addresses

the stepper motors. There are basically four commands for ~he digital *I/O.*

1. Set digital port for input.

 $\ddot{\ddot{i}}$ 

- 2. Set digital port for output.
- J. Read digital input immediate.
- 4. Write digital output immediate.

Only 'Set Digital Port for Output' and 'Write Digital Output Immediate' are used.

#### Inner Control Loop

#### Polarographic Oxygen Measurement

oxygen microelectrodes are the most commonly used, and since it is monolayer electrode, it requires the use of an external reference electrode. Two electrodes are polarized with a potential of slightly less than 1.0 volt in a electrolytic solution containing dissolved oxygen. Current flows as a result of the reduction of oxygen at the cathodic (negatively polarized) surface. At the cathode the reaction is expressed as :

 $0_2 + 2H_2O + 4e^-$  ---->  $4OH^-$ 

At the other electrode(Ag/AgCl, reference electrode), the reaction is,

 $4Ag + 4Cl^-$  --->  $4AgCl + 4e-$ 

Theoretically, the voltage-current relationship for a polarographic oxygen is represented by the characteristic curve shown in Figure 9. In the region below approximately -0.5 volt, there is a reasonabiy linear voltage-current

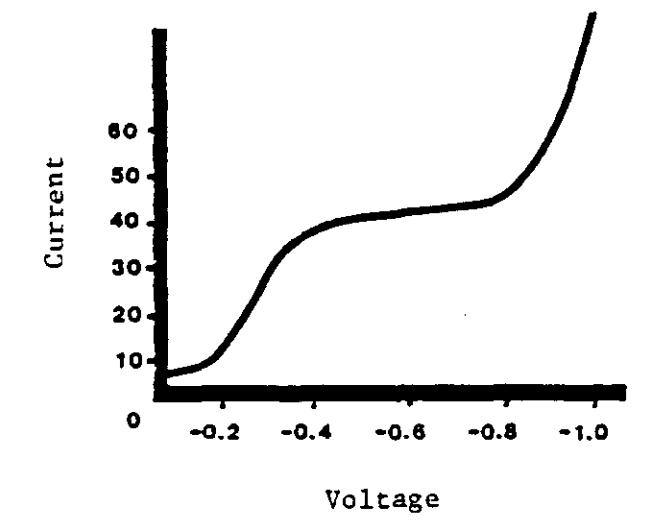

Figure 9. Characteristic Curve

relationship. As the polarization voltage is increased beyond -0.5 volt, the current tends to reach a plateau where changes in voltage have little effect on current. In this plateau region, the current is limited by the rate at which oxygen diffuses to the cathode. As the voltage is increased above -1.0 volt, the current increases again with the voltage, due to reduction of other elements in addition to oxygen.

The electrode is best operated with polarization voltage set to the mid-point of the plateau region, in which case the current is diffusion limited. In a diffusion limited condition, virtually all of the oxygen molecules which reach the cathode are immediately reduced, resulting

in a zero oxygen concentration at the cathode surface, and a current which is limited by the rate at which oxygen can diffuse to this zero concentration region. The diffusion rate is a function of the oxygen diffusion coefficient of the substance (membrane and media) surrounding the cathode and the dissolved oxygen concentration. This, in turn, is proportional to the oxygen partial pressure. For constant cemperature, current flow through the electrode is directly proportional to the partial pressure of oxygen.

A plot of the relationship between the current and the partial pressure of oxygen (at a fixed polarization voltage) is called the standard curve. This is shown in figure(10). The curve is linear and it does not intersect the origin, out rather, indicates a small current at the zero partial

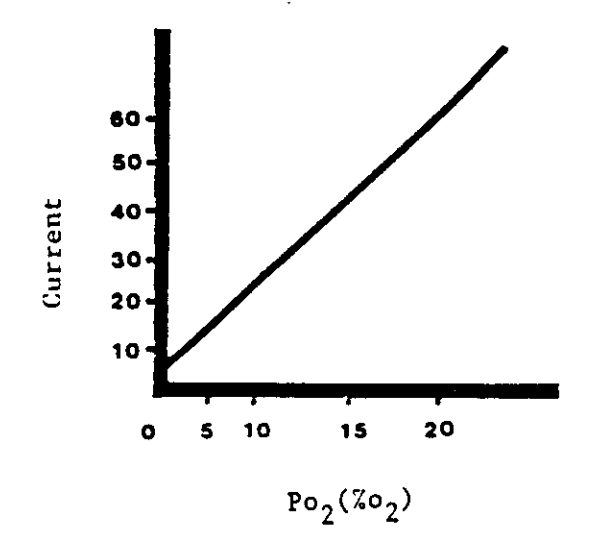

Figure 10. Standard Curve

pressure. This is the residual current and results from the factors such as electrical leakage through insulating materials *in* the system and reduction of oxygen which is absorbed into the electrode material.

#### Characteristics of Oxygen Electrodes

since the electrode is very small, it is difficult to maintain identical characteristics from one electrode to another. For micro-sized electrodes, the characteristics are sometimes less than ideal. Wide variety of applications of these electrodes makes it difficult to optimize the system for a particular application. However a proper understanding of the electrode characteristics is important ror accurate oxygen measurements. The slope of the plateau in the characteristics curve varies from electrode to electrode. It generally covers <sup>a</sup> span of 0.1 to 0.4 volt *in* width, with the mid-point occurring anywhere between 0.5 and 0.95 volt. A plateau is generally defined as the region of che characceristics curve which has the minimum slope and operation of the electrode is at a voltage occurring near che mid-point of this region. *Since* oxygen electrodes runction well when polarized with a potential of 0.75 volts, lt is not necessary to produce <sup>a</sup> characteristics curve. The electrode is stabilized at the operating voltage (normally  $0.75$ ) at a temperature at which measurements are made for at least two hours. It is important to take extreme care *in* nandling the electrodes. Electrodes maintenance techniques

are located in Appendix c.

#### Calibration

The probes are soaked in saline solution or in distilled water before use. It is also possible to store the probes in the saline solution. Storage techniques are nighlighted by Cully (19).

Calibration is carried out at the same temperature as the measurement media. A reference electrode is used in the calibration media as well as in measurement media. Since oxygen partial pressure and current have a linear relationship, a two-point calibration suffices. However, a three-point calibration should be done to ensure the linearity.

The first step in probe calibration is to warm up the oicoammeter for <sup>20</sup> minutes. It is also necessary to calibrate the probe in saline solution and not in distilled water since distilled water contains very few ions, and it aoes not conduct electricity well. The calibration is done using 21% oxygen (ambient room air) and 0% oxygen *(100%* nitrogen) to produce two calibration points. This is done oy bUbbling higher level oxygen gas through the saline solution containing the electrode for a period of 15 minutes. This will allow the solution to equilibrate with the gas. Next step is to bubble 100% nitrogen until the solution is saturated. This displaces the oxygen gas. The picoammeter still displays <sup>a</sup> small residual current called

"dark current". This small current is subtracted electronically at the amplifier later.

The reference electrode and microprobe are now placed 1nto the aerated saline solution and a voltage slowly turned to 0.75 volts. A probe working properly will display a reading of  $10^{-10}$  amps -  $10^{-12}$  amps on the picoammmeter. It 1S important not to remove the reference electrode from the solution before the microprobe. This may send a sudden surge of current through the probe, separating the gold layer from the woods metal, thus ruining the probe. Regardless of the calibration methods chosen, electrodes do drift. So, it is lmportant to do additional calibration checks during the experiment.

Electrodes should also be transferred as quickly as possible from the calibration media to the measurement media. If there are any temperature changes while transferring, it will take several minutes to restabilize. Polarization is temporarily stopped when electrode is removed from the solution.

#### Laboratory Microprobing

After the calibration is done, the microprobe is carefully lowered in the flow chamber, shown in Figure 11 until the electrical contact is made with the slime. This can be viewed on the picoammeter. The probe is moved up and down in cycles to confirm this location.

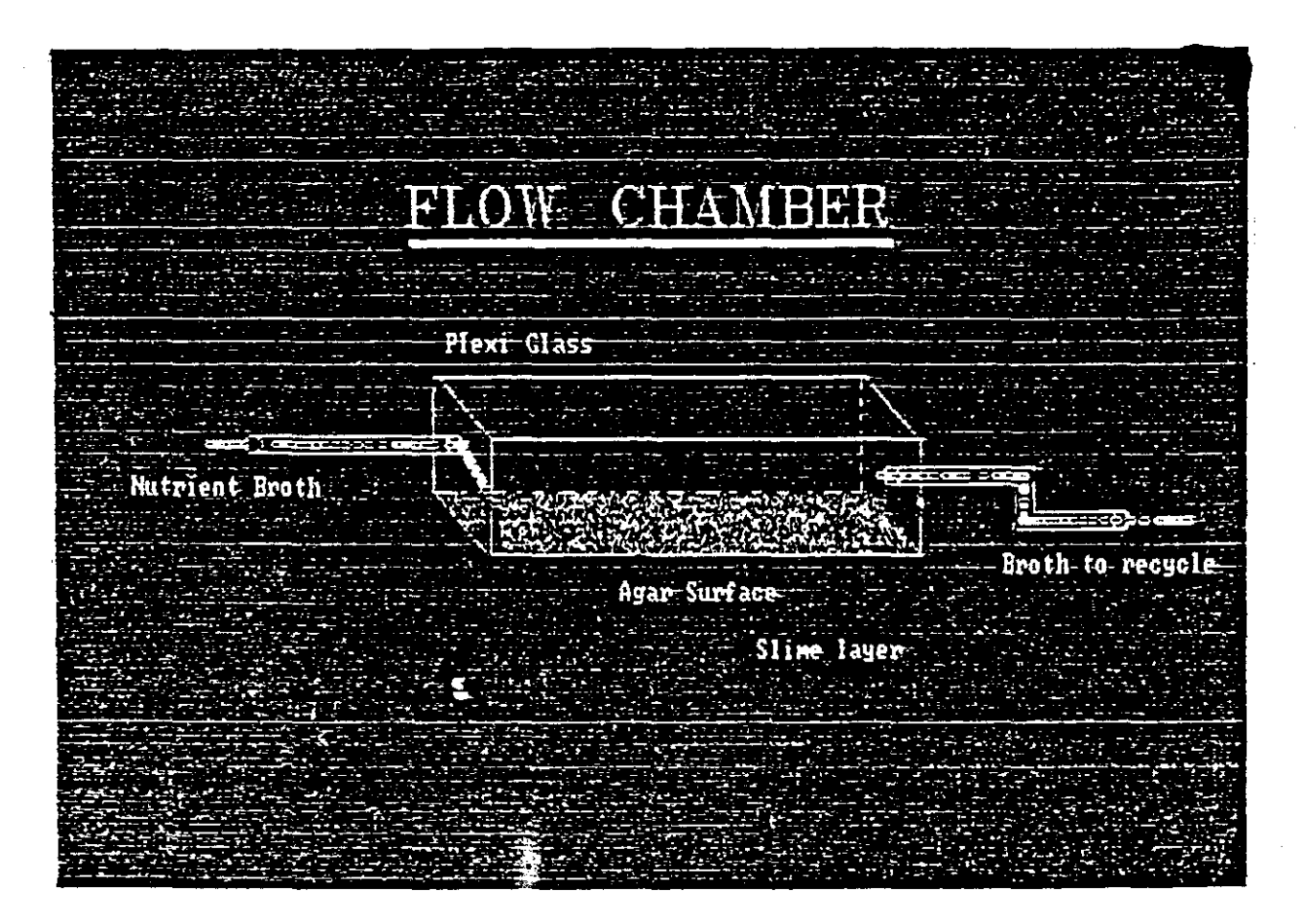

Figure 11. Flow Chamber

-------------

The flow chamber is made out of plexiglass. Slimes (Algal layers) are grown on concentrated agar surface ln the flow chamber, since this kind of surface minimizes the chance of microprobe breakage. Nutrient broth or Algalgro concentrate is used to grow the algae. Since this is a continuous media, it is necessary to maintain <sup>a</sup> low velocity of the flowing media to reduce the shear on the algae surface, and efficiently utilize the nutrient within the medium. The chamber is raised slightly at the inlet end to reduce pooling of the liquid and to maintain flow across the surface.

The microprobe and silver/silver chloride reference are connected to a voltage source, picoammeter and micropositioners, which in turn are connected to the TI personal computer for data acquisition and control. This is lllustrated in Figure 3. As in the calibration stage, a voltage of 0.75 volts is applied across the microelectrode and the reference electrode. At this stage, the molecular oxygen breaks into ions which move in the electrical field created. A picoammeter used in conjunction with the microcomputer records the changes in the current. Oxygen activity is linear with the current flow. The mlcroprobe is positioned with a micromanipulator which allows 3-axis movement with a precision of 1 micron. The positioners have a limit switch which enables them to stop after a maximum movement of 3cm. This very important function of the manipulators is incorporated in the computer program. It

orevents the microprobe to reach the bottom of the studying media and thus. avoid its breakage.

The Ag/Agcl reference electrode is approximately 7cm in iength. It is very important that the microelectrode set be well shielded and grounded to minimize any electrical interference. Co-axial low noise cable is used and is taped down to minimize vibrations that create stray signals.

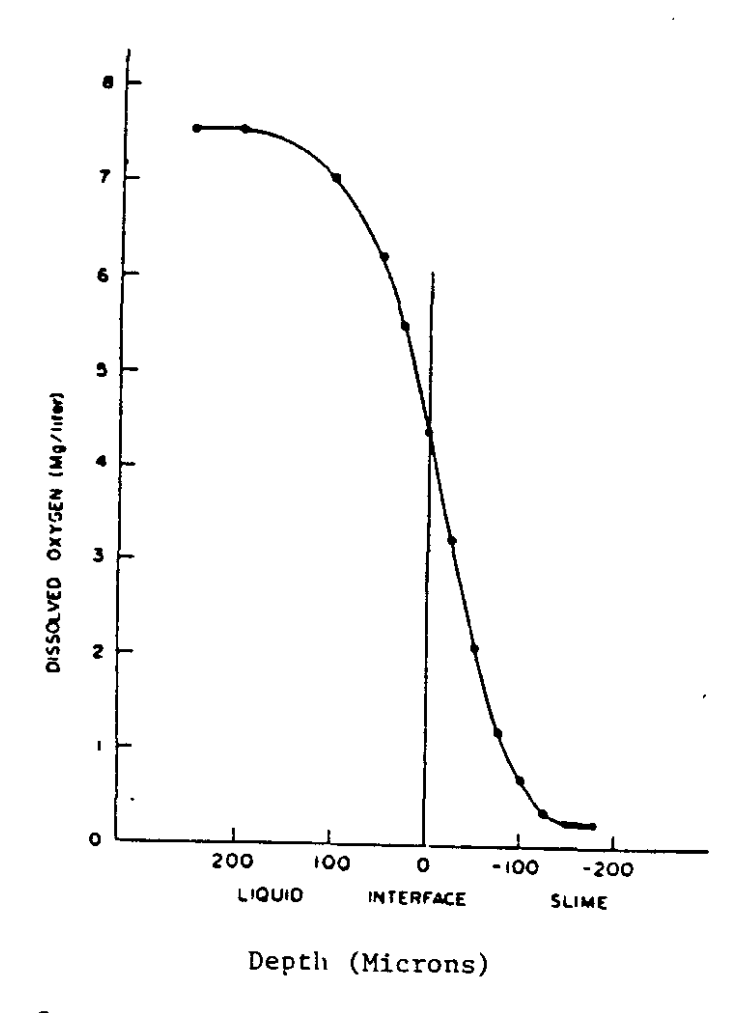

Source: Whalen et aI, "Microelectrode Determination of Oxygen Profiles in Microbial Systems", Environmental Science and Technology (1969)

Figure 12. Microprobe Measurements of Dissolved Oxygen Concentrations.

A typical profile of oxygen concentration with respect co the distance in the slime using air saturaced substrate 1s shown in Figure 12. This study done by Bungay, Sanders and Whalen (10) involved lowering of the probe at 25 microns increments at 30 second interval each. Such studies aemonscrate the applicability of microelectrodes in direct aetermination of oxygen concentration, and also the oxygen and nutrient diffusivity coeffecients for che microbial system. Mass transfer cosiderations are provided in ~ppendix D.

. . . . . . . . .

-------------------

#### CHAPTER VIII

## OVERVIEW OF THE MICROPOSITIONERS PROGRAM

The program is written both in C and BASIC languages. The program is listed in Appendix E.

The micropositioners are run and controlled by writing command bytes to the boards Command Register, and by writing data bytes and command parameters bytes to the coards Data-In Register.

The following points are important for programing the board.

Before each read or write of the Command or Data Registers, the Status Register must be checked. The Status Register can be read at any time.

Before starting a command, the Status Register must indicate that the board is ready for a new command and a check must be made to see that the Ready bit. bit 2 of the Status Register, is set.

Data must not at any time be written to the Data-In Register unless the Data-In full bit is clear, indicating that the board is ready for data input. The Stop command is a special case, and can be written to the Command Register any time, without checking the Status Register and regardless of the state of the board.

Valid data cannot be read from the Data-Out Register unless the data out ready bit is set. The board will not return to the ready state if data remains in the Data-Out Register.

 $\alpha$  , and  $\alpha$  ,  $\beta$  , and  $\beta$ 

Thus considering all the points mentioned above, the actual program is written in two parts. The first part sets up the digital ports for output, and the second part writes digital output immediate commands to the board. Each part involves a sequence of operation. These operating sequences are detailed below:

#### SET DIGITAL PORT FOR OUTPUT

- 1. Check Status Register and write command to Command Register.
- *L.* Check Status Register and write Digital Port Select to Data-In Register.
- 3. If no external trigger, the board issues a software trigger.
- 4. If external trigger:
	- A. Wait at least 1 ms.
	- B. Issue external trigger.
- 5. If Digital Port Select equals 0 or 1:
	- A. DIO Port 0 or 1 is set to provide digital outputs.
- 6. If digital Port Select equals 2:

A. DIO ports 0 and 1 are set to provide digital outputs.

7. Perform a WRITE DIGITAL OUTPUT IMMEDIATE operating sequence, specifying a data byte value of 0 to clear the newly enabled output port.

## WRITE DIGITAL OUTPUT IMMEDIATE

- 1. Check Status Register and perform a SET DIGITAL PORT FOR OUTPUT command to set the port or ports used for output.
- L. Check Status Register and write command to Command Register.
- 3. Check Status Register and write Digital Port Select to the Data-In Register.
- 4. Check Status Register and data for DIO port 0 or 1 to Data-In Register.
- 5. If Digital Port Select equals 2:

A. Write data for DID port 1 to Data-In Register.

- 6. If no external trigger, the board issues <sup>a</sup> software trigger.
- *i.* If external trigger:
	- A. Wait at least 1 ms.
	- B. Issue external trigger.
- 8. If Digital Port Select equals <sup>0</sup> or 1:
	- A. Check Status Register and write data to Data-In Register.
- 9. If Digital Port Select equals 2:
	- A. Check Status Register and write data for Port 0 to Data-In register.

B. Check Status Register and write data for Port 1 to Data-In Register.

 $\mathbf{r}$ 

 $\Delta \sim 10^4$ 

J.

 $\sim 10$ 

 $\bar{\mathcal{A}}$ 

 $\sim$ l.

 $\sim 10^7$ 

#### CHAPTER IX

## CONCLUSIONS AND RECOMMENDATIONS

#### CONCLUSIONS

1. A real-time computer controlled positioning system nas been designed and built, using the state of the art micropositioners. The system controlled by Texas Instrument's professional computer has been tested and works satisfactorily with respect to the micro movement of the probe.

2. A software package has been developed in C and BASIC languages. The package is easy to use and may be conveniently combined with other available packages to expand che current capabilities of the system.

3. C language is sophisticated as well as convenient in daca acquisition and control aspects of the system. Basic's Input/Output functions have proved to be very useful.

#### RECOMMENDATIONS

1. The developed computer package, when used, prompcs che user to provide an external trigger to move the position of the microprobes. This trigger may be provided through another software package. Such a feature is desirable to

make micropositioning of the probe a function of the trend analysis of the measurements. For instance, the position of the microprobe can be made a function of the oxygen concentration with time. This would be the basis for automatic feedback to control the amount of oxygen supplied to a biological or a chemical system.

2. All the equipment used in building the system *is* designed for IBM personal computers only. However, they are controlled by a TI personal computer, which is not completely compatible with parts designed for IBM machines. This was accomplished by emulating the TI computer to work like an IBM computer. Most software packages available in the market are IBM compatible and may not work even if TI *is* emulated as an IBM machine. Consequently, controlling the whole system with an IBM computer would be more advantageous in the long run.

j. If an IBM computer *is* eventually installed in place of the TI, care should be taken to ensure that I/O addresses of the measuring and the sensing systems do not interfere with the I/O mapping of the IBM personal computer.

#### CHAPTER X

## SUGGESTED APPLICATIONS

i. For delicate and accurate positioning of any sensing device for a particular measurement.

 $\angle$ . Study of the fundamental mechanism of the growth of micro-organisms. This will better define the kinetics of growth and metabolism of slime organisms in water bodies and waste water systems.

3. Study of corrosion mechanisms and developing rapid methods for identifying microbiologically innfluenced corrosion. On-line detection and trend analysis of the microbiological and chemical systems will help.

4. Measureing the effect of fouling in Heat Exchangers.

5. Measureing the cell activity as a function of their ~mmediate environment.

o. Precise measurements of the interfacial mass cransfer can be made with ultra microprobes. This information would be valuable in improving equipment design and performance.

7. Considerable insight into mass tranfer to and within microbial slime films can be obtained from steady state and trom dynamic measurements of dissolved oxygen.

ss

8. The dynamic method presented here, for measuring oxygen transfer coefficients, has a potential to provide more consistent results.

~. This technique adds one more dimension to the study of turbulent mass transfer in addition to conventional methods such as hot film or wire anemometry. interferometry, and holography.

*LO.* This technique can also be applied to investigate the surface region of the liquid. which has been difficult so far.

il. Many different models can be checked in this way and, above all, an interfacial mass transfer mechanism can be elucidated which can be directly used in improving the performance of existing two-phase contactors or designing new mass transfer devices.

~2. Unsteady state measurements are real difficult to make and a real time operation has a potential to make point concentration measurements in real time.

S6

#### SELECTED BIBLIOGRAPHY

- 1. Khuri, R. N. Ion-Selective electrodes in biomedical research In: Ion-Selective electrodes, R. A. Durst (editor) National Bureau of Standards Special Publication 314 November (1969).
- 2. Kim, N. K. and D. W. Stone. Organic Chemicals and Drinking Water. New York State Department of Health <sup>I</sup> undated) .
- J. Dowben, R. M. and J. E. Rose. A Metal Filled Microelectrode. Science 118: 22-24 (1953).
- 4. Whalen, w. *J.,* J. Riley and P. Nair. A Microelectrode for Measuring Intracellular pO;. Journal Applied Physiology, 23, 798 (1967).
- ~. whalen, W. *J.,* P. Nair and R. A. Ganfield. Measurements of Oxygen Tension in Tissues with a Micro Oxygen Electrode, Microvascular Research 5: 254-262 (1973).
- 6. Berman, H. and M. Herbert (editors). Ion-Selective Microelectrode, Proceeding of a Workshop on Ion Selective Microelectrodes, Plenum Press, New York (1974).
- 7. Spande, J. I., W. J. Whalen and D. Buerk. Flow Through  $0.5$  Sensor, JEPT, vol. 7, No. 1: 4-9 (1980).
- ti. Revsbech, N., J. Sorensen, T. Blackburn and J. Lomholt. Distribution of Oxygen in Marine Sediments Measured with Microelectrodes, Limnology and Oceanography 25(3): 403-411 (1980).
- 9. Revsbech, N., B. Jorgensen and T. Blackburn. Oxygen in the Sea Bottom Measured with a Microelectrode, SClence 207: 1355-1356 (1980).
- 10. Whalen, W. *J.,* H. R. Bungay III and W. M. Sanders III. Microelectrode Determination of Oxygen Profiles in Microbial Slime Systems, Environmental Science and Technology 3: 1297 (1969).
- 11. Bungay III, H. R., W. J. Whalen and W. M. Sanders III. Microprobe Techniques for determining Diffusivities and Respiration Rates in Microbial Slime Systems,

Biotechnology and Bioengineering 11: 765 (1965).

- 12. Bungay III, H. R., W. M. Sanders III and W. J. Whalen. Oxygen Transfer at the Microscopic level. 160th National A.C.S Meeting, Division of Microbial Chemistry and Technology, Chicago (1970).
- ~3. Chen, Y. S. Microelectrode Studies of Oxygen Transfer ln Microbial Slime, PH. D Thesis, R.P.I. (1979).
- 14. Chen, Y. S. and H. R. Bungay. Microelectrode Studies of Oxygen Transfer in Trickling Filter Slimes Manuscript for American Chemical Society Meeting, washington, *D.C.- (1979).*
- 15. Bungay III, H. R. and Y. S. Chen. Oxygen Transfer in Photosynthetic Slimes. Manuscript for American Chemical Society National Meeting, Miami (1978).
- 16. Drislane, A. M. and H. R. Bungay. Microelectrode Measurements of Oxygen Profiles in Activated Sludge Floes, not published yet (1982).
- 17. Huang, M. Y. and H. R. Bungay III. Microprobe Measurement of Oxygen Concentration in Mycelail Pellets. Biotechnology and Bioengineering 15: 1183 (1973).
- 18. Cully, D. T. Masters Thesis Work, R.P.I. New York, (1982).
- 19. Bungay III, H. R. and D. M. Harold, Jr.. Simulation of oxygen Transfer in Microbial Slimes. Biotechnology and Bioengineering. *13: 569(1971).*
- 20. Bicher, H. I. and M. H. Kinsley. Brain Tissue Reoxygenation Time, Demonstrated With a New Ultramicro Oxygen Electrode. Journal of Applied Physiology 28: 387(1970).

# APPENDIXES

 $\ddot{\phantom{a}}$ 

 $\hat{\mathbf{v}}$ 

 $\downarrow$ 

l,

 $\ddot{\phantom{a}}$ 

 $\hat{\mathcal{A}}$ 

# APPENDIX A

# IEEE 488 CONTROLLER DRIVERS

IEEE 488 controller drivers and files contained in Ziatech's disk for ZT 1444 GPIB and multifunction I/O board are listed as follows. Also a program called XXTEST.exe interactively gives control of the bus to the computer. All the function modules listed below are incorporated in this program.

ZT 1444 GPIB Basic and C Language Drivers

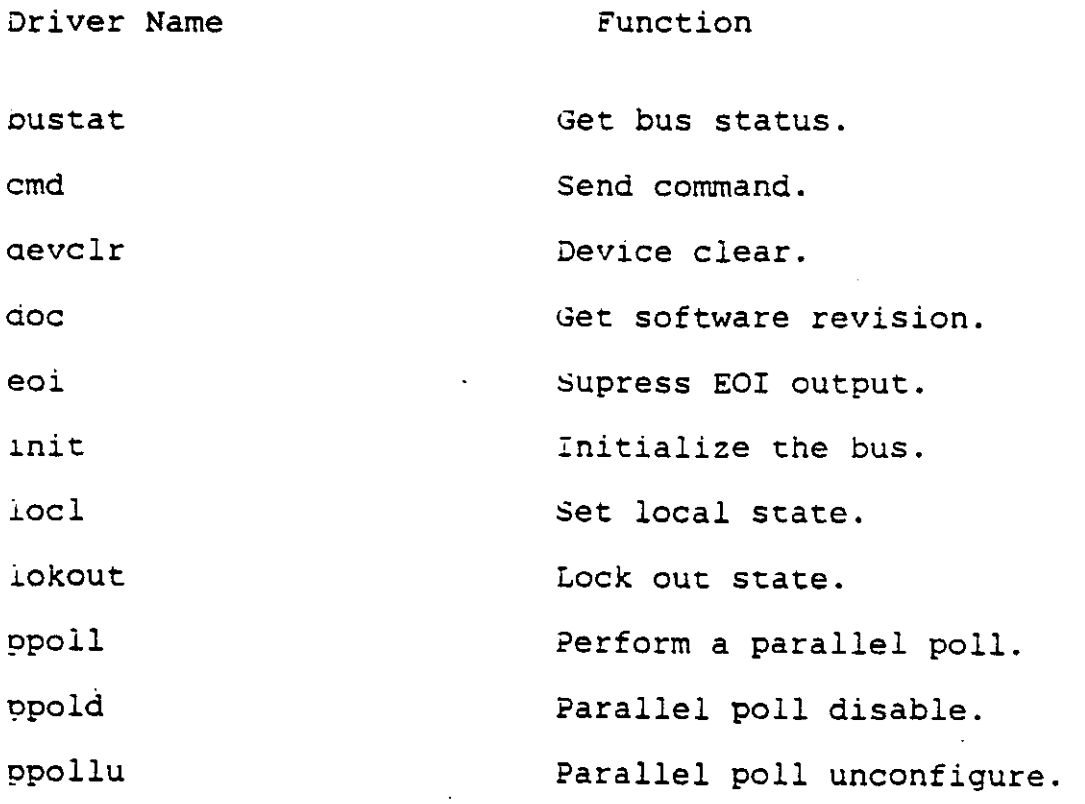

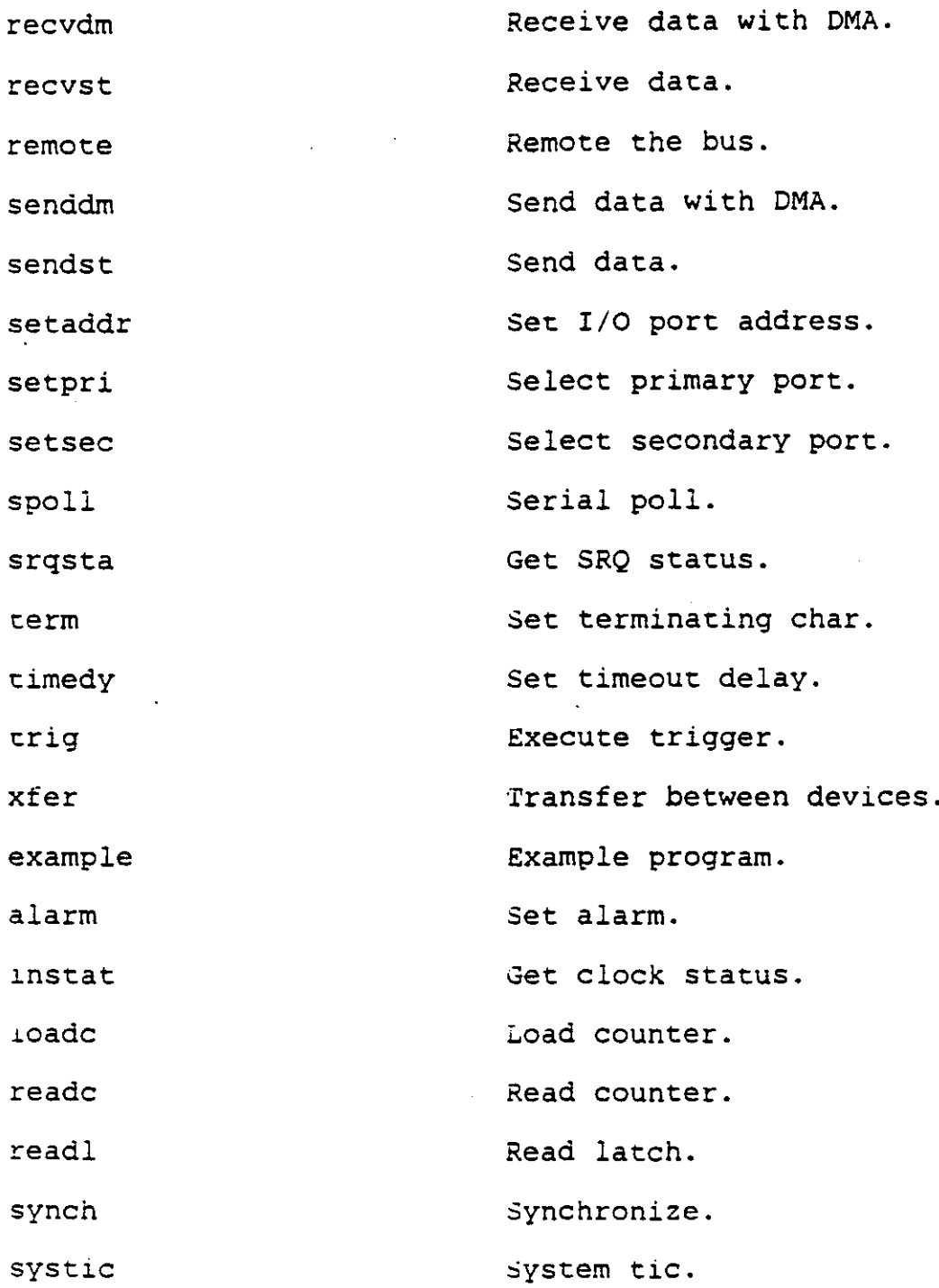

 $\alpha = 0.000$ 

 $\mathcal{L} = \mathcal{L} = \frac{1}{2}$ 

 $\sim$   $-$ 

 $\mathcal{A}^{\mathcal{A}}$  and  $\mathcal{A}^{\mathcal{A}}$  are  $\mathcal{A}^{\mathcal{A}}$  .

fhe Following highlights the installed IEEE coard's capabilities.

- IEEE bus is a listener, talker and controller. Can control upto 15 other IEEE-488 compatible

devices.

- Each controller occupies one Input/Output slot in the TI PC.
- Fully compatible with IEEE-488 1978 standards.
- DMA channel user selectable.
- Eight Input/Output port addresses.
- Interrupt enabling and disabling.
- System controller enabling and disabling.
- No jumper changes need be made when used.

The board has been installed with the following Input/Output address dip switch configuration.

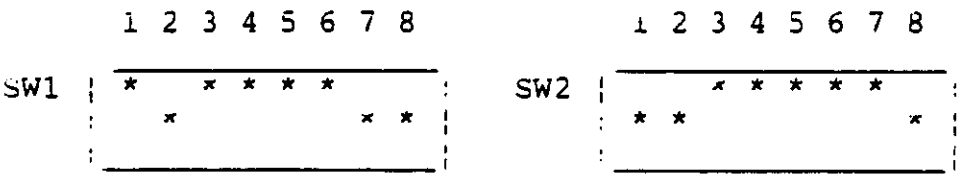

# APPENDIX B

## SINGLE OPERATION COMMANDS

- 1. Reset.
- t.. Clear Error.
- 3. Read Error Register.
- 4. Set Internal Clock.
- :). Stop.
- b. Test.
- *i*. Set Digital Port for Input.
- 8. Set digital port for Output.
- 9. Read digital Input Immediate.
- 10. Write Digital Output Immediate.
- 11. Write D/A Immediate.
- 12. Set *DIA* Parameters.
- 13. Read *AID* Immediate.
- 14. Set A/D Parameters.

#### APPENDIX C

# ~IICROPROBE MAINTENANCE

- A. Storage: Microelectrodes should either be stored in saline solution or in a dust free container. Care should be taken to see that the tips are not touching any surface. Contact with any surface can result in microprobe breakage.
- B. Cleaning: 723 oxygen microelectrodes can not be used lndefinitely without some biomass build-up or contamination in the tip. The probe can be used a number of times if proper care is taken. After use, the tip of the electrode *is* submerged in de-ionized water tor 15-30 minutes. Following this, there are three more steps for cleaning the probes.
- i. Put a drop of water on a kimwipe.
- 2. Hold the wet spot of the tissue folded between the thumb and the index finger.
- 3. Pull the electrode through these fingers, being very careful not to snap the tip by bending the probe.

#### Fragility of the Probes

The main disadvantage of using the microprobe *is* the tragility of the instrument. Extreme care *is* necessary in

nandling the electrodes. as mechanical contact with materials can easily break the tip. When bubbling gases chrough test solutions to calibrate the electrode. it is advantageous to make certain that the tip is not directly in che flow of bUbbles. as this can create breakage. Other ractors that can cause breakage are,

- continuous use over extended periods of time
- sneezing or sudden movement of the probe in hand
- shipping hazards
- probing too far in the test medium and hitting the hard Dottom surface.

# APPENDIX D

## THE DIFFUSION EQUATIONS

The diffusion equations are presented here.

Consider an element of slime parallel to the slime-medium interface. The mass transfer equations for the system can oe written for rectangular coordinates as follows,

 $\frac{\delta c}{\delta c}$  +  $\frac{\delta c}{\delta c}$  +  $\frac{\delta c}{\delta c}$  +  $\frac{\delta c}{\delta c}$  +  $\frac{\delta c}{\delta c}$  $\frac{\partial}{\partial t} + U_x \frac{\partial}{\partial x} + U_y \frac{\partial}{\partial y} + U_z \frac{\partial}{\partial z} = D$  [  $rac{c^2}{2}$  $\frac{1}{6x}$  $\frac{\delta^2 c}{\delta z^2}$  ] + R (9-1)

neglecting the influence of velocity terms, Equation (0-1) becomes,

$$
\frac{\delta c}{\delta t} = D \left[ \frac{\delta^2 c}{\delta x^2} + \frac{\delta^2 c}{\delta y^2} + \frac{\delta^2 c}{\delta z^2} \right] + R \qquad (D-2)
$$

where,  $R =$  rate of generation. But in the present system, oxygen is consumed in the system. nence R is negative  $(-R)$ .

$$
\frac{\delta c}{\delta t} = D \left[ \frac{\delta^2 c}{\delta x^2} + \frac{\delta^2 c}{\delta y^2} + \frac{\delta^2 c}{\delta z^2} \right] - R \qquad (D-3)
$$

Neglecting the diffusion in Y and Z directions. Equation (0-3) can be written as.

$$
\frac{\delta c}{\delta t} = D \left[ \frac{\delta^2 c}{\delta x^2} \right] - R \qquad (D-4)
$$

Since inside film is in steady state,

 $rac{6}{5}$ c  $\frac{1}{6t}$  = 0 cherefore. D  $\left[\begin{array}{cc} \frac{\delta^{2}}{\delta x^{2}} & ] = R \end{array}\right]$  $(D-5)$  $(D-6)$ 

Now diffusivity D, can be assumed to be constant. Then. partial equation becomes total differential equation and Equation (D-6) becomes,

 $d^2c$  R  $\frac{d^2x^2}{dx^2} = \frac{1}{D}$  (D-7)

Integrating Equation (D-7)

 $\frac{dc}{dx}$  =  $\frac{R}{D}$  x + K (D-8)

where  $K = constant of integration$ .

Now <sup>D</sup> can be found by plotting dc/dx versus X. It will De a straight line as suggested by Equation (D-81. Hence, the slope of the straight line will be R/D. Knowing R, the rate of oxygen uptake, D can be found from the slope.

rhe local mass transfer coefficient can be obtained from the following equation,

$$
(\kappa_L)_{\text{local}} = [-D (\frac{\delta c}{\delta x})_{x=0}]_{\text{local}} / (c_i - c_b)
$$
 (D-9)

where  $C_1$  is the concentration at the interface and  $C_D$  is the bulk concentration.

#### APPENDIX E

#### LISTING OF PROGRAMS

#### SET DIO FOR OUTPUT

10 " **A Program to set 010 for output.** " -------------------------------------20 " 30 " 40 **This is a program to run the micropositioners. As this program** 50  $\bar{\pmb{\tau}}$ **sets the oro for output, it needs to be run before the** 60 " WRITE DIGITAL PORT IMMEDIATE program which follows. " 70 80 " **this program is written in BASIC language. It can be used** " 90 **to move the micropositioners with a precision of 1 micron in**  $\mathbf{r}$  ). **any of the three directions--X, Y or Z. Each single step** 100 110 " **corresponds to 1 micron.**  $"$ 120 " 130 **The program assumes that there is a Data Translation's** 140 " **2801 series board installed at the Base address of &HZEC.**  $\blacksquare$ 150 **A different Base address can be chosen, but since this is a** " 160 **location in the It professional computerls 1/0 space where the** 170 " **board is addressed, care should be taken to see that this address**  $\pmb{\cdot}$ 180 **does not interfere with the I/O mapping of the II computer.** " 190 " 200 **The user is asked whether 010 port 0, 010 port 1 or 010**  $^{\circ}$ 210 **port 2 is to be written (note that port 2 is a way to specify**  $\blacksquare$ 220 both port 1 and port 0). " 230 " 240 **Programming principles are commented preceding each step.** 250 " **This serves the purpose of documentation for any further changes** " 260 270 CLS : PRINT 280 PRINT" A PROGRAM TO SET DIO FOR OUTPUT **PRINT<sup>t</sup> ' -------------------------------** 290 300 " 310 PRINT" THIS PROGRAM ASSUMES TIlAT A DT 2801 SERIES BOARD IS INSTALLED. 320 PRINT" --------------------------------------------------------- " 330 340 **PRINT" Please make sure to run this program before you run the** 350 PRINT" WRITE DIGITAL OUTPUT IMMEDIATE PROGRAM. 360 PRINT : PRINT 370 " 380 <sup>I</sup> **<sup>I</sup> Define constants and variables: Definitions are used to specify**
```
390 '' the addresses of the Command Register, the Status Register, the
400 '' Data_In Register and the Data-Out Register. Lines 510 530
410 '' define Hex values which when used with a 'WAIT" command,
420 '' indicate whether a particular bit in the Status Register is set or
430
     '' cleared. Cstop is defined as the Hex value F. This is the Command
     '' byte value for stop. Similarly, other Hex values are used to define
440
     \sim 10450
460
       DEFINI A-Z
470
       BASE.ADDRESS
                           = 6H2ECCOMMAND.REGISTER = BASE.ADDRESS + 1
480
490
       STATUS.REGISTER
                          = BASE.ADDRESS + 1
500
       DATA.REGISTER
                          = BASE.ADDRESS
510
       COMMAND. WAIT
                          = 6H4520
       WRITE.WAIT
                          = 6H2530
       READ. WAIT
                          = \DeltaH<sub>5</sub>
540 - 11550
       CCLEAR
                          = \deltaH1
560
       CERROR
                          = 6H2570
       CSOUT
                          = 6H5580
       CSTOP
                          = 6HF
590
       EXT. TRIGGER
                          = \deltaH80
600
       MENUS
                          = "EP00.BAS"
610 11620
     " Check for legal Status Register.
630
     1.1^\circ--------------------------------
    \sim 1.4
640
650 **
660
       STATUS = INP(STATUS.REGISTER)
670
       IF NOT((STATUS AND &H70) = 0) THEN GOTO 1650
680 11
690
     '' Stop and clear the DT2801.
700
     \mathbf{1}---------------------------
710 - 11OUT COMMAND.REGISTER, CSTOP
720
730
       TEMP = INP(DATA.REGISTER)
740
       WAIT STATUS.REGISTER, COMMAND.WAIT
750
       OUT COMMAND.REGISTER, CCLEAR
760 + 1770
       INPUT "
                        Set DIO Port 0,1 or 2 for OUTPUT":DIOPORT
780
     IF DIOPORT >= 0 AND DIOPORT =< 2 THEN GOTO 820
790
    \rightarrow800
       PRINT : PRINT "
                                Please respond with 0, 1 or 2 only."
810
       GOTO 760
820 - 11830
       PRINT "
                        Are you sure you want to set DIO Port "; DIOPORT;
840
       INPUT " for OUTPUT"; Y$
       IF Y\ = "Y" OR Y\ = "y" THEN GOTO 900
850
860
       IF Y\ = "N" OR Y\ = "n" THEN GOTO 1740
870
    \cdots880
       PRINT : PRINT "
                                Please respond with 'Y' or 'N' only."
890
       GOTO 820
   \rightarrow900
910
       PRINT
```
INPUT " 920 Wait for External Trigger (Y/N)":Y\$ IF  $Y\$  = "Y" OR  $Y\$  = "y" THEN GOTO 970 930 IF  $Y\$  = "N" OR  $Y\$  = "n" THEN GOTO 1170 940 PRINT : PRINT " 950 Please respond with 'Y' or 'N'." COTO 900 960  $970 - 11$ 980 '' Write SET DIGITAL PORT FOR OUTPUT WITH TRIG command.  $1000$   $11$ 1010 WAIT STATUS.REGISTER, COMMAND.WAIT OUT COMMAND.REGISTER, CSOUT + EXT.TRIGGER 1020  $1030$   $11$ 1040 '' Write DIGITAL PORT SELECT byte.  $1060$   $"$ 1070 WAIT STATUS.REGISTER, WRITE.WAIT, WRITE.WAIT 1080 OUT DATA.REGISTER, DIOPORT  $1090$ <sup>11</sup> 1100 '' Wait for EXTERNAL TRIGGER. 1110 '' ----------------------------- $1120$   $"$ 1130 PRINT : PRINT " Waiting for EXTERNAL TRIGGER." 1140 WAIT STATUS.REGISTER, COMMAND.WAIT 1150 PRINT " EXTERNAL TRIGGER Received." **PRINT : GOTO 1290** 1160  $1170$   $''$ 1180 '' Write SET DIGITAL PORT FOR OUTPUT command.  $1200 - 11$ 1210 WAIT STATUS.REGISTER, COMMAND.WAIT 1220 OUT COMMAND.REGISTER, CSOUT  $1230$   $+$ 1240 '' Write DIGITAL PORT SELECT byte.  $1260$   $''$ 1270 WAIT STATUS.REGISTER, WRITE.WAIT, WRITE.WAIT 1280 OUT DATA.REGISTER, DIOPORT  $1290$   $"$ 1300 '' Check for ERROR.  $1310$ <sup>11</sup> ------------------ $1320$   $"$ 1330 WAIT STATUS.REGISTER, COMMAND.WAIT 1340 STATUS = INP(STATUS.REGISTER) 1350 IF (STATUS AND &H80) THEN GOTO 1400  $1360$   $11$ 1370 PRINT 1380 PRINT " SET DIO FOR OUTPUT Operation Complete" 1390 GOTO 1740  $1400$   $"$ 1410 '' Fatal board error.  $1420$   $11$ 1430 PRINT 1440 PRINT "FATAL BOARD ERROR"

70

```
1450
       PRINT "STATUS REGISTER VALUE IS "; HEX$ (STATUS); " HEXIDECIMAL"
       PRINT : BEEP : BEEP : GOSUB 1510
1460
       PRINT "ERROR REGISTER VALUES ARE:"
1470
                   BYTE 1 - ":HEX$(ERROR1);" HEXIDECIMAL"
       PRINT "
1480
                    BYTE 2 - ";HEX$(ERROR2);" HEXIDECIMAL"
1490
       PRINT "
       PRINT : GOTO 1740
1500
1510<sup>11</sup>
1520 '' Read the Error Register.
1530 '' ----------------------------
1540 ''
       OUT COMMAND.REGISTER, CSTOP : TEMP = INP(DATA.REGISTER)
1550
1560 "WAIT STATUS. REGISTER, COMMAND. WAIT
1570
       OUT COMMAND.REGISTER, CERROR
1580
1590 **
1600
       WAIT STATUS.REGISTER, READ.WAIT
1610 ERROR1 = INP(DATA.REGISTER)
1620 WAIT STATUS.REGISTER, READ.WAIT
       ERROR2 = INP(DATA.REGISTER)
1630
1640
       RETURN
1650 ''1660 '' Illegal Status Register.
1670 '' --------------------------
1680 111690
       PRINT
       PRINT "FATAL ERROR - ILLEGAL STATUS REGISTER VALUE"
1700
1710
       PRINT "STATUS REGISTER VALUE IS "; HEX$(STATUS);" HEXIDECIMAL"
1720
       BEEP : BEEP
1730 111740
       PRINT : PRINT
1750 111760 INPUT "
                      Run program again (Y/N)";Y$
      IF YS = "Y" OR Y$ = "y" THEN RUN1770
1780
      IF Y\ = "N" OR Y\ = "n" THEN GOTO 1820
1790 "1800
      PRINT : PRINT "
                              Please respond with 'Y' or 'N'."
1810
      GOTO 1750
1820 ''INPUT "
1830
                      Return to MENU (Y/N)";Y$
      IF Y\ = "Y" OR Y\ = "y" THEN RUN MENUS
1840
      IF Y$ = "N" OR Y$ = "n" THEN GOTO 1890
1850
1860 '1870
      PRINT : PRINT "
                              Please respond with 'Y' or 'N'."
1880
      GOTO 1820
1890
      END
```
 $\epsilon = \cdots + \epsilon$  ,  $\epsilon$ 

71

## WRITE DIGITAL OUTPUT IMMEDIATE

 $\sim$  .

 $- - - - - - - - -$ 

" **The program prompts for the number of steps to be moved in the desired** " 10 20 30 ~O 50 60 70 80 90 100 110 120 130 140 150 160 170 180 190 200 210 220 230 240 250 260 270 280 290 300 310 320 330 " 340 350 360 370 380 390 400 " 410 " **Check** for legal **Status Register.** 420 ' 430 11 440 " WRITE DIGITAL OUTPUT IMMEDIATE program <sup>I</sup> **<sup>I</sup> • \_ Initial documentation of this program is same as that for II the SET 010 for OUTPUT program. same definitions are used.** <sup>I</sup> **<sup>I</sup> After setting the 010 port for output, this program is run to ,t actually move the micropositioners with a precision of 1 micron. II direction. Delay is the time between each step. The smaller this " number is, the faster the positioners move. Please make note that** <sup>I</sup> <sup>t</sup> **a very short delay can cause the stepper motors to skip a couple II steps and lose the precision. the recommended delay for the** <sup>I</sup> **<sup>I</sup> compiler version of the program is 85.** " CLS PRINT PRINT "THIS PROGRAM MOVES THE MICROPOSITIONERS WITH THE PRECISION PRINT " OF ONE MICRON. **PRINT " ----------.----------------------------------------------- PRINT " ----------------------------------------------------------** PRINT "BEFORE YOU RUN THIS PROGRAM PLEASE MAKE SURE TO SET PRINT " THE DIGITAL PORT FOR OUTPUT **PRINT 11- \_\_ - -- - - \_** PRINT DEFINT A-Z BASE.ADDRESS = &H2EC  $COMMAND. REGISTER = BASE. ADDRESS + 1$  $STATUS. REGISTER = BASE. ADDRESS + 1$ DATA.REGISTER = BASE.ADDRESS COMMAND. WAIT  $= 8H4$  $WRITE.WAIT =  $6H2$$  $READ.WAIT =  $6H5$$  $CCLEAR =  $\delta H1$$  $CERROR = 6H2$ CDIOOUT = &H7 CSTOP = &!IF  $EXT \cdot TRIGGER$  =  $4H80$ <br>  $HPNUS$  =  $'EP0$ MENUS **= lI[POO.BAS"** " **------------------------------** " STAnIS <sup>=</sup> INP(STAnIS.REGISTER)

```
IF NOT((STATUS AND \Delta H70) = 0) THEN GOTO 2850
450
460 11470 '' Stop and clear the DT2801.
480 11
490
    OUT COMMAND.REGISTER, CSTOP
      TEMP = INP(DATA.REGISTER)
500
      WAIT STATUS.REGISTER, COMMAND.WAIT
510
      OUT COMMAND. REGISTER, CCLEAR
520
530 DIOPORT = 0DIO.DATAO = 255
540
550 GOSUB 1610 ' write value to I/O port
560 11
580 " START THE MAIN PROGRAM
600 INPUT " # of steps " ,NUMSTEPS
610 INPUT "delay ", IDELAY
620 INPUT " foward or reverse ", FRV$
630 IF FRVS = "F" OR FRVS = "f" THEN GOSUB 3100
640 IF FRV$ = "R" OR FRV$= "r" THEN GOSUB 3220
650 GOTO 580
660 **
                    Write DIO Port 0.1 or 2":DIOPORT
670
      INPUT<sup>"</sup>
      IF DIOPORT >= 0 AND DIOPORT =< 2 THEN GOTO 720
680
690 "700
      PRINT : PRINT "
                           Please respond with 0, 1 or 2 only."
710
      GOTO 660
720 ''730
      PRINT
740
      PRINT "
                    Legal data values are in decimal, 0 through ";
750<sup>11</sup>
760
      IF DIOPORT < 2 THEN PRINT "255."
770
      IF DIOPORT = 2 THEN PRINT "65535."
      PRINT "
780
                    Data value to write to DIO Port ";
790
      PRINT DIOPORT:
800
      INPUT DATA.VALUE#
810
      DATA.VALUE# = INT(DATA.VALUE#)
820 **
      IF DATA.VALUE# < 0 THEN GOTO 870
830
840
      IF (DATA.VALUE# > 255 AND DIOPORT < 2) THEN GOTO 870
850
      IF DATA. VALUE# > 65535! THEN GOTO 870
860
      GOTO 900
870 11
880
      PRINT : PRINT "
                           Please use legal value."
890
      GOTO 720
900 +910 '' Decide which port values to print out for user check.
920 ''930
      IF DIOPORT = 0 THEN GOTO 960
      IF DIOPORT = 1 THEN GOTO 1050
940
950
      IF DIOPORT = 2 THEN GOTO 1140
960 **
970 '' Print out data value, port 0.
```
73

ł

```
980 11
990
       PRINT
1000
        DIO.DATAO = DATA.VALUE# : GOSUB 2020
        PRINT<sup>"</sup>
                        Port 0 value = ":DIO.DATAO:" Decimal, ";
1010
        PRINT HEX$(DIO.DATAO);" Hexidecimal, ";
1020
        PRINT BINARYO$;" Binary."
1030
        PRINT : GOTO 1330
1040
1050 "1060 '' Print out data value, port 1.
1070 111080
        PRINT : DIO.DATA1 = DATA.VALUE#
1090
        DIO.DATAO = DATA.VALUE# : GOSUB 2080
1100
                        Port 1 value = ";DIO.DATA1;" Decimal, ";
        PRINT "
1110
        PRINT HEX$(DIO.DATA1);" Hexidecimal, ";
        PRINT BINARY1$;" Binary."
1120
1130
        PRINT : GOTO 1330
1140<sup>11</sup>
1150 '' Print out data value, port 2.
1160 "1170
        PRINT : DIO.DATA1 = INT(DATA.VALUE#/256)
        DIO.DATAO = DATA.VALUE# - DIO.DATA1 * 256
1180
        GOSUB 2020 : GOSUB 2080
1190
1200 111210
        PRINT "
                        Port 0 value = ";DIO.DATAO;" Decimal, ";
1220
        PRINT HEX$(DIO.DATAO);" Hexidecimal, ";
1230
        PRINT BINARYO$;" Binary."
1240 111250
        PRINT "
                        Port 1 value = ";DIO.DATA1;" Decimal, ";
1260
        PRINT HEX$(DIO.DATA1):" Hexidecimal. ":
1270
        PRINT BINARY1$;" Binary."
1280 ''1290
        DIO.DATA2# = DIO.DATA1 * 256 + DIO.DATA0
1300
        PRINT "
                        Port 2 value = ";DIO.DATA2#;" Decimal, ";
1310
        PRINT HEX$(DIO.DATA2#);" Hex, ";
1320
        PRINT BINARY1$;" - ";BINARYO$;" Binary."
1330 **
1340 '' Check these values with user.
1350 111360
        PRINT "
                        Are these the correct values to write to ":
1370
        PRINT "digital port ";DIOPORT;" (Y/N)";
        INPUT Y$
1380
1390 11
        IF YS = "Y" OR Y$ = "Y" THEN GOTO 14501400
1410
        IF Y\ = "N" OR Y\ = "n" THEN GOTO 2930
1420<sup>11</sup>
1430
        PRINT : PRINT "
                                Please respond with 'Y' or 'N' only."
1440
        GOTO 900
1450 111460 '' Ask user to make external trigger decision.
1470 111480
        PRINT
1490
        INPUT "
                        Wait for External Trigger (Y/N)":Y$
        IF Y$ = "Y" OR Y$ = "y" THEN GOTO 15401500
```
IF  $Y$ = "N" OR Y$ = "n" THEN GOTO 1540$ 1510 Please respond with 'Y' or 'N'." PRINT : PRINT " 1520 GOTO 1490 1530  $1540$ <sup>11</sup> 1550 '' Set up command for EXTERNAL TRIGGER.  $1570 + 1$ 1580 · IF YS = "Y" OR YS = "v" THEN COMMAND = EXT. TRIGGER IF  $Y\$  = "N" OR  $Y\$  = "n" THEN COMMAND = 0 1590 1610 " ROUTINE FOR OUTPUT IMMEDIATE 1630 '' Write WRITE DIGITAL OUTPUT IMMEDIATE.  $1640$   $11$ 1650 WAIT STATUS.REGISTER, COMMAND.WAIT OUT COMMAND.REGISTER, CDIOOUT + COMMAND 1660  $1670$ <sup>11</sup> 1680 '' Write DIGITAL PORT SELECT byte.  $1690$   $11$ WAIT STATUS.REGISTER, WRITE.WAIT, WRITE.WAIT 1700 OUT DATA.REGISTER, **DIOPORT**  $1710 1720$   $11$ 1730 '' Write the first data byte.  $1740$   $11$ WAIT STATUS.REGISTER, WRITE.WAIT, WRITE.WAIT 1750 1760 OUT DATA.REGISTER. DIO.DATAO 1770 RETURN : END 1780 ''------------------------ ROUTINE ENDS-----------------------1790 '' If Port 2, write second data byte.  $1800$   $"$ 1810 IF NOT(DIOPORT = 2) THEN GOTO 1840 1820 WAIT STATUS.REGISTER, WRITE.WAIT, WRITE.WAIT 1830 OUT DATA.REGISTER. DIO.DATA1  $1840$ <sup>11</sup> 1850 '' Wait for EXTERNAL TRIGGER.  $1860$ <sup>11</sup> 1870 IF  $YS = "N" OR Y$ = "n" THEN GOTO 1920$ 1880 \*\* 1890 PRINT : PRINT " Waiting for EXTERNAL TRIGGER." WAIT STATUS.REGISTER, READ.WAIT 1900 PRINT<sup>"</sup> 1910 **EXTERNAL TRIGGER Received."** : PRINT 1920 11 1930 '' Check for ERROR.  $1940$ <sup>11</sup> 1950 WAIT STATUS.REGISTER, COMMAND.WAIT 1960 STATUS = INP(STATUS.REGISTER) 1970 IF (STATUS AND &H80) THEN GOTO 2590  $1980$   $11$ 1990 PRINT 2000 PRINT " WRITE DIGITAL INPUT Operation Complete" 2010 GOTO 2930  $2020$   $11$ 2030 '' Decode DIO value, port 0.

. . . . . . .

**2040 I I** 2050 2060 2070 **2080 I I 2090 I I Decode 010 value, port 1 2100 I I** 2110 2120 2130 **2140 II 2150 I I Decode set and clear bits of TEST. 2160 I I 2170 II** 2180  $2190$  IF (TEST AND  $\delta H1$ ) = 0 THEN PRINT HEADER\$;"0 CLEAR", 2200 2210 **2220 I I** 2230 2240 2250 2260 **2270 I I** 2280 2290 2300 2310 **2320 II** 2330 2340 2350 2360 **2370 <sup>I</sup>** <sup>I</sup> 2380 2390 2400 2410 **2420 I I** 2430 2440 2450 2460 **2470 I I** 2480 2490 2500 2510 **2520 II** 2530 2540 2550 2560 HEADER\$ =  $"$  DIO PORT 0, BIT " TEST = DIO.DATAO : GOSUB 2140 BINARYOS : BINARYS : RETURN HEADERS =  $"$  DIO PORT 1, BIT " TEST = DIO.DATA1 : GOSUB 2140 BINARYlS : BINARYS : RETURN IF (TEST AND &H1) THEN PRINT HEADER\$;"0 SET", IF (TEST AND  $\Delta H1$ ) THEN BINARYS = "1" IF (TEST AND  $\delta H1$ ) = 0 THEN BINARYS = "0" IF (TEST AND &H2) THEN PRINT HEADER\$;"1 SET" IF (TEST AND  $6H2$ ) = 0 THEN PRINT HEADER\$;"I CLEAR" IF (TEST AND &H2) THEN BINARY\$ =  $"1" + BINARY$$ IF (TEST AND  $6H2$ ) = 0 THEN BINARYS =  $"0" + BIMARYS$ IF (TEST AND &H4) THEN PRINT HEADER\$; "2 SET", IF (TEST AND  $\delta H4$ ) = 0 THEN PRINT HEADER\$;"2 CLEAR", IF (TEST AND  $6H4$ ) THEN BINARY\$ = "1" + BINARY\$ IF (TEST AND  $\delta H4$ ) = 0 THEN BINARYS = "0" + BINARYS IF (TEST AND &H8) THEN PRINT HEADER\$;"3 SET" IF (TEST AND  $GHB$ ) = 0 THEN PRINT HEADERS;"3 CLEAR" IF (TEST AND  $\angle AIB$ ) THEN BINARYS = "1" + BINARYS IF (TEST AND  $\angle A18$ ) = 0 THEN BINARYS = "0" + BINARYS IF (TEST AND &H10) THEN PRINT HEADERS; "4 SET", IF (TEST AND  $\delta$ H10) = 0 THEN PRINT HEADER\$;"4 CLEAR", IF (TEST AND  $\delta$ H10) THEN BINARYS = "1" + BINARYS IF (TEST AND  $\delta H10$ ) = 0 THEN BINARYS = "0" + BINARYS IF (TEST AND &H20) THEN PRINT HEADER\$;"5 SET" IF (TEST AND  $\Delta H20$ ) = 0 THEN PRINT HEADERS;"5 CLEAR" IF (TEST AND  $\delta$ H2O) THEN BINARYS = "1" + BINARYS IF (TEST AND  $\delta$ H2O) = 0 THEN BINARYS = "0" + BINARYS IF (TEST AND &H40) THEN PRINT HEADER\$;"6 SET", IF (TEST AND  $\delta H40$ ) = 0 THEN PRINT HEADER\$;"6 CLEAR", IF (TEST AND  $6H40$ ) THEN BINARYS = "1" + BINARYS IF (TEST AND  $\delta H40$ ) = 0 THEN BINARYS = "0" + BINARYS IF (TEST AND &H80) THEN PRINT HEADERS;"7 SET" IF (TEST AND &H80) = 0 THEN PRINT HEADERS; "7 CLEAR" IF (TEST AND &H80) THEN BINARYS =  $"1" + BINARYS$ IF (TEST AND  $\angle A180$ ) = 0 THEN BINARYS = "0" + BINARYS

والمنابذ والمناورة

76

```
2570 11PRINT : RETURN
2580
2590 "2600 '' Fatal board error.
2610^{-11}2620 PRINT
2630 PRINT "FATAL BOARD ERROR"
2640 PRINT "STATUS REGISTER VALUE IS "; HEXS(STATUS);" HEXIDECIMAL"
2650 PRINT : BEEP : BEEP : GOSUB 2700
2660 PRINT "ERROR REGISTER VALUES ARE:"
                 BYTE 1 - ";HEX$(ERROR1);" HEXIDECIMAL"
2670 PRINT<sup>"</sup>
                  BYTE 2 - ";HEX$(ERROR2);" HEXIDECIMAL"
2680
       PRINT "
       PRINT : GOTO 2930
2690
2700 112710 '' Read the Error Register.
2720 *** ---------------------------
2730 112740
      OUT COMMAND.REGISTER, CSTOP : TEMP = INP(DATA.REGISTER)
2750 11WAIT STATUS.REGISTER, COMMAND.WAIT
2760
2770
       OUT COMMAND.REGISTER, CERROR
2780 "2790 WAIT STATUS.REGISTER, READ.WAIT
2800 ERROR1 = INP(DATA.REGISTER)
2810 WAIT STATUS.REGISTER, READ.WAIT
2820 ERROR2 = INP(DATA.REGISTER)
2830
       RETURN
2840 11 ----------------------------
2850 "2860 " Illegal Status Register.
2870 '*
2880
       PRINT
2890
       PRINT "FATAL ERROR - ILLEGAL STATUS REGISTER VALUE"
2900
       PRINT "STATUS REGISTER VALUE IS ";HEX$(STATUS);" HEXIDECIMAL"
2910
       BEEP : BEEP
2920 "2930
       PRINT : PRINT
2940 ''
2950 INPUT "
                   Run program again (Y/N)":Y$
     IF Y\ = "Y" OR Y\ = "y" THEN RUN
2960
    IF Y\ = "N" OR Y\ = "n" THEN GOTO 3010
2970
2980 "2990
      PRINT : PRINT "
                     Please respond with 'Y' or 'N'."
3000
     GOTO 2940
3010 "3020 INPUT "
                   Return to MENU (Y/N)";Y$
3030
     IF Y\ = "Y" OR Y\ = "v" THEN RUN MENUS
3040 IF Y\ = "N" OR Y\ = "n" THEN GOTO 3080
3050 **
3060
      PRINT : PRINT "
                     Please respond with 'Y' or 'N'."
3070
     GOTO 3010
3080
     END
```
3100 " ROUTINE FOR FORWARD MOVEMENT **I , ------------** FOR  $I = I$  TO NUMSTEPS DIO.DATAO = <sup>21</sup> GOSUB 1610 GOSUB 3340 DIO.DATAO = <sup>255</sup> GOSUB 1610 GOSUB 3340 NEXT I RETURN : END ,----------------------------------------------------------------------- 3220 " ROUTINE FOR BACKWARD MOVEMENT ,----------------------------------------------------------------------- FOR I = 1 TO NUMSTEPS DIO.DATAC = 42 GOSUB 1610 GOSUB 3340 DIO.DATAO = <sup>255</sup> GOSUB 1610 GOSUB 3340 NEXT I RETURN : END ,----------------------------------------------------------------------- 3340 " ROUTINE FOR DELAY ,----------------------------------------------------------------------- FOR  $J = 1$  TO IDELAY  $X = X+1 : X = X-1$  NEXT J RETURN : END

<u> 2000 - Amerikan Samman</u>

 $\lambda$ 

 $\mathcal{L}$ 

A PROGRAM TO TEST THE LEEE-488 DRIVERS

 $I<sub>2</sub>$ This program is used to test the Lattice c IEEE 488 drivers for the Ziatech ZT 1488 board. Each driver can be tested by inputing the statement to be tested. Any other required inputs are prompted for. To exit type "end". In this version this program has been modified to change arg form for term and strlen from pointer to value. To verify operation of each of the routines a ZT 488 analyzer or IEEE 488 instrument is used. *\*1 i"* FOR WRITING ANY MODULES TO "LISTEN", "TALK" OR CONTROL THE IEE-488 BUS, IT IS BETTER TO BUY THE ZT 488 LOGIC ANLYZER . This is required to debug the program.  $*$ / #include "stdio.h" #include "ctype.h" #define NREG 25 *1\** number of chars in time string *\*1* #-define N 8097 *1\** size of data buffers *\*1* #define GETS(str) gets(str)  $\# \text{define } \text{GET}(i) \text{ scanf}("\% d", \& i); \text{getchar}(i)$ 'define GETH(j) scanf(''%xll , &j);getchar () \*define LF '\012' /\* line feed terminator string \*/ idefine LINE\_MODE 30 'define COL\_MODE 1 ;define TRUE I #define FALSE 0 extern ercode;  $\frac{1}{2}$  set by 488  $\frac{2}{7}$  extern rcylen;  $\frac{1}{7}$  *i*kewise  $\frac{2}{7}$  $\frac{1}{2}$  likewise  $\frac{1}{2}$ extern primaryadr; /\* GPIB 1/0 addresss \*/ extern clkadr; /\* Clock I/O address \*/ extern secondaryadr; /\* zSBX I/O address \*/ extern year;  $/$ \* clock year \*/ extern delayconst; /\* const for software delay \*/ char devlst[80] =  $\{0\}$ ; int line =  $\{1\}$ ; /\* default is column mode \*/ int b\_len; int files = FALSE;  $i^*$  flag for files command  $i^*$ char  $ans[3]$ ;

```
int buffer[Nj; 1* space for both types of buffers *1
char devdata[N];
int il = \{3000\}; /* initial timeout value 3 seconds*/
int i2; 1* temp location *1
int iO = \{0\}; /* location containing a zero */
int di5180 = {0}; /* 5180 flag set false */
int found;
main ( k, argv ) int k; char *argv[];
(
char
command[80] ;
char
tim[NREG] ;
int
i;
     1* Now initialize various parameters within the
driver.
            Note, the 1/0 addresses can be changed.
                                                             '1: I
 year = 0x3538; /* ascii code for '85' */
 delayconst = 42; /* const for IBM 4.7 MHz clock */
 clkadr = 0x240; /* clock I/O address */
 primaryadr = Ox210; 1* GPIB 1/0 address *1
 secondaryadr = OX220; 1* zSBX 1/0 address */
 1* If primaryadr or clkadr are changed form the defaults
           then place a call to setaddr here. This will change
           the factory default 1/0 addresses. *1
timedy(il); 1* set initial time delay in case of init error */
i = 1; /* for init w/commands */
init(i); /<sup>*</sup> always perform an init on entry */
if(ercode == 5) {
printf("\nTime out occurred during initialization. Turn on a.device");
exit(1); \frac{1}{2} exit the program \frac{1}{2}};
timedy(iO); 1* restore time delay to forever *1
term(LF); /<sup>*</sup> and set line feed as default terminator */
printf("\nFirst test routine must be 'devlst' to set a device address");
.<br>printf("\n'help' will provide a brief list of available commands.\n");
do (
 printf ( ^{\prime\prime} n enter routine to test - ^{\prime\prime} );
 do (
 GETS ( command );
 } while (strlen(command) == 0);strlower(command); 1* everything lower case */
 decodel ( command );
 if (found == 0) {
        decode2 ( command );
        }
} while ( strcmp ( command, "end" ) != 0 );
} / \frac{1}{2} main \frac{1}{2} /
```

```
decodel ( command ) char *command;
C
int datalen;
found = 1;
if (strcmp(command, "help") == 0) {
printf("\\n\tt\t\tCommands are;");printf("\\nIEEE-488 Routines.");
printf("\n\tdevlst\tset device address");
print(f'\\n\t{tinit\t{initialize (done automatically at start)''};printf("\n\tline\tset recvst output to line or col mode");
print(f' \n\times \dots \nto string to device");
printf("\n\trecvst\tretrieve data from device");
     print(f("\n\iota\ntremote\tenable remote programming");
printf("\n\tdevclr\tclear device");
printf("\n\tlocl\tset device to local");
printf("\n\tspoll\tperform serial poll (after srqsta)");
printf("\n\ttimedy\tsets timeout delay per handshake");
print('!\n\texttt{senddm}\t\send\end{split} string to device using dma<sup>n</sup>);
print('')n\treevdm\treetrieve data from device using dma'');printf("\n\tsendbn\tsend binary data to device U );
     print(f' \n\text{tsnddbn} \text{tsend binary data to device using } \text{dma''};print(f''\n\theta\text{tchange default string terminate character};
     printf("\n\t.setpri\tuse primary (default) IBM i/o port address(0210h)");
printf("\n\tsetsec\tuse secondary ZT 1488 IBM i/o port address (0220h)");
 printf("\n\tsrqsta\treturns current srq status");
     printf("\n\tlokout\tlocal lock out");
     printf("\n\teoi\tsuppress eoi");
     printf("\\n\tbbtstat\tget bus status");
 printf("\n\tfiles\tpermits storage of data in a disk file");
 printf("\\n\tpoll\treturn\ parallel\ pol1\ status");
print(f' \n\in \text{pollu}\ttunconfigure for parallel poll");
printf("\n\tppolle\tenable parallel poll");
printf{"\n\tppolld\tdisable parallel poll");
     print(f("\n\text{tright});
print(f'\\n\tset{dr\tchange I/O addresses'');printf("\\h\tdoc\tget version number");printf("\n\tcmd\toutput IEEE 488 command");
 printf("\n\txfer\ttransfer between devices");
printf("\nReal Time Clock Routines 'ZT 1488'.");
     printf("\n\t.alarm\tset clock alarm");
     printf(It \ n \ t loadl \ tload c lock latches");
     printf("\n\treadl\tread clock latches");
 printf("\n\tloadc\tload clock counters");
print('!\n\ treadc\t\ tread clock counters");
printf("\n\tsystic\tset periodic tics");
printf("\n\tinstat\tget status\n");
return;
```

```
} ;
```

```
if (strcmp(command, "devlst") == 0) {
 getlist(devlst);
 return;
} ;
if (strlen(devlst) == 0) {
 printf("\nDevice list must be set up before any other command.");
 return;
};
if (strcmp (command, "init" ) == 0)
{
 int tj
printf ("\ninit data - ");
GETI(t);
 init ( t );
 }
else if ( strcmp ( command, "sendst" ) == 0 )
{
 getdata( devdata );
sendst( devist, devdata );
puts (devist j;
puts (devdata );
}
else if (strcmp (command, "sendbn") == 0)
{
 getdata( devdata )j
 b_len = strlen(devdata);
 printf("\nbuffer length is %d. Do you wish to change it (y/n)? ");
 GETS(ans);
 if (tolower(ans[0]) == 'y') {
 printf("\nEnter new length - ");
 GETI ( b_len );
 }
sendbn( devlst, devdata, b_len );
 puts (devist );
 puts (devdata );
 }
else if ( strcmp ( command. "recvst" ) == 0 )
 \{int i
 int actualen
printf( "\ninput number of bytes - ");
 GETI ( datalen );
setstr ( devdata, datalen < N ? datalen : N );
recvst ( devIst, devdata );
printf ("\nnumber bytes requested = \cdot\ \n", datalen);
```
 $\omega$  , and an arrangement of the set of  $\omega$ 

**Contract** 

 $\sim 10^7$ 

 $\sim 1000$  km  $^{-1}$ 

```
printf ("number bytes untransmitted %d\n", rcvlen);
actualen = datalen - rcvIen;
printf ("number bytes received = \frac{1}{4} \cdot \frac{1}{n^2}, actualen);
prntdata(devdata,actualen,line);
}
else if ( strcmp ( command, " cmd" ) == 0 )
\left\{ \right.getdata ( devdata );
emd ( devdata );
}
else if ( strcmp ( command, "xfer" ) = 0 )
 {
xfer ( devlst );
}
else if ( strcmp ( command, "srqsta" ) == 0 )
{
int stat;
 srqsta
&stat );
 printf ( "\nstatus = x\n^n, stat );
}
else if ( strcmp ( command, "remote" ) == 0 )
{
remote ( devist );
}
else if ( strcmp ( command, "locl" ) == 0 )
{
locI ( devist );
}
else if ( strcmp ( command, "lokout" ) == 0 )
\left\{ \right.lokout();
}
else if ( strcmp ( command, "devclr" ) == 0 )
€
devclr ( devlst );
}
else if ( strcmp ( command, "trig" ) == 0 )
{
trig (devIst);
}
else if ( strcmp ( command, "doc" ) == 0 )
```
 $\mathbb{Z}^{\mathbb{Z}}$ 

 $\mathcal{O}(\mathcal{O}(10^6) \times 10^{-10})$ 

 $\sim$   $\lambda$ 

 $\sim$ 

```
{
     char \text{ver[35]};setstr (ver, 35);
     doc (ver);
     printf ("%s\n", ver);
     }
else if ( strcmp ( command, "eoi" ) == 0 )
     {
     int t;
     printf ("\nenter 1 for EOI, 0 to supress EOI - ");
     GETI(t);
     eoi (\delta t);
     }
else if ( strcmp ( command, "bustat" ) == 0 )
     (
     int tj
     bustat( &t ):
     printf ( "\n| status = x\ln^n, t );
     }
else if ( strcmp ( command, "term" ) == 0 )
 \left\{ \right.printf("\n Enter terminating character - ");
 ans[0] = getche();
 ans[1] = 11;ans[2] = 0;i2 = term (ans[0]);printf("\nprevious terminating character was %02x (hex)", i2);
 }
else if ( strcmp ( command, "timedy" ) = 0 )
 \left\{ \right.int msecs;
 print(f("\\mathlines{infty} t \text{ if } ());
 GETI ( msecs );
 i2 = timedy ( msecs );
 printf("\nprevious value of timeout was %d millisec.", i2);
 \rightarrowelse if ( strcmp ( command, "ppol1" ) == 0 )
 {
 int response;
 ppoll (&response):
 printf ("ppoll response = x\ln", response);
 }
```
 $\epsilon$ 

 $\sim$   $\sim$   $\sim$ 

 $\sim$   $-$ 

```
else
 {
 found = 0;}
if (ercode != 0)
 {
 printf ( "\nerror code for %s is %d\n", command, ercode );
 }
 } I" decodel *1
decode2 ( command ) char *command;
{
int datalen;
found = 1;if ( strcmp ( command, "ppolld" ) == 0 )
 {
 ppolld (devlst);
 }
else if ( strcmp ( command, "ppolle" ) == 0)
 {
 int conf;
 printf ("\nconfiguration data - ");
 GETI ( conf );
 ppolle (devlst,canf)j
 )
else if (strcmp ( command, "ppollu" ) == 0 )
 {
 ppollu ();
 }
else if ( strcmp ( command, "spoll" ) == 0 )
 \left\{ \right.int status[36]j
 char device[9] ;
 int i;
 int n = 10;
 for (i = 0; i < 36; i++)status[i] = 0; \frac{1}{x} zero status array \hat{x}/
 setstr ( device, 8 );
 spoll ( devist, &status[1], device );
\sqrt{ }* don't bother displaying first srq if none were detected
 \mathbb{Z}/\mathbb{Z}if(device[0] == '9' & device[1] == '9')
```
 $\mathcal{L}^{\mathcal{A}}$  , and  $\mathcal{L}^{\mathcal{A}}$  are defined as a set of  $\mathcal{L}^{\mathcal{A}}$ 

```
\cdotelse
     printf ( "\nfirst device responding with SRQ is s\nu", device);
printf("\ndev#\thex\toctal\n");
 for (i=1; i < n; i++)printf("n%d\texttt{\&x}\texttt{0", i, status[i], status[i])};}
else if ( strcmp ( command, "setpri" ) == 0 )
 {
setpri ();
 }
else if ( strcmp ( command, "setsec" ) == 0 )
 {
setsec ();
 }
else if ( strcmp ( command, "setaddr" ) == 0 )
     {
     int t;
printf ("\ncurrent GPIB I/O address is x (hex), new hex value - ", primaryadr );
GETH (t);
primaryadr = t;
 printf ("\n current clock I/O address is %x (hex), new hex value - ", clkadr );
GETH (t);
\text{clkadr} = t;setaddr ();
 )
else if ( strcmp ( command, "senddm" ) == 0 )
 \left\{ \right.getdata (devdata)j
 senddm (devlst,devdata);
puts (devIst);
puts (devdata);
 )
else if (strcmp (command, "snddbn") == 0)₹
 getdata( devdata )j
 b_len = strlen(devdata);
 printf("\nbuffer length is %d. Do you wish to change it (yin)? ");
GETS(ans);
 if (tolower(ans[O]) == 'y') {
 printf("nEnter new length - ");
 GETI ( b_len );
 }
 snddbn( devlst, devdata, b_len );
 puts (devlst );
```

```
else if ( strcmp ( command, "recvdm" ) == (0)printf ( "\nnumber bytes requested = %d\n", datalen);
 printf ( "number bytes untransmitted %d\n", rcvlen);
 printf ( "number bytes received = %d\n", actualen);
 1* normal data output *1
prntdata(buffer,actualen,line)j
              x^* temp pointer xprintf ("\ninput number of data bytes - ");
 GETI ( datalen ) ;
 setstr (buffer, datalen < N ? datalen : N )j
 recvdm ( devIst, buffer );
actualen = datalen - rcvlenj
else if ( strcmp ( command, "loadc" ) == 0 )
 char string[NREG];
getdate (string);
else if ( strcmp ( command, "loadl" ) == 0 )
char string[NREG];
```

```
getdate (string);
 load! (string);
}
else if (strcmp ( command, "readc" ) == 0 )
 \left\{ \right.char tim[NREG];
 setstr ( tim, NREG-1);
 readc ( tim );
 pdate ( tim );
 }
else if ( strcmp ( command, "readl" ) == 0 )
 {
```
puts (devdata);

)

)

{

}

(

loadc (string);

char tim[ NREG];

 $\{$ int i,j;

int actualen; union {

char rdgc[Z]; int rdgi; } fix; char \*idx; int \*idi;

```
87
```

```
setstr ( tim, NREG-1 );
readl (tim);
pdate (tim);
}
else if ( strcmp ( command, "synch" ) == 0 )
 {
synch ();
 }
else if ( strcmp ( command, "systic" ) == 0 )
{
 int stat;
printf ("\nperiodic value - ");
GETI ( stat );
 systic (stat);
 }
else if ( strcmp ( command, "alarm" ) == 0 )
 {
char tim[NREG];
 setstr ( tim, NREG-1 );
 getdate ( tim );
 alarm (\text{tim});
 }
else if ( strcmp ( command, "instat" ) == 0 )
 {
 int stat;
 instat ( &stat );
 printf ("\\nstatus = %02x (hex)", stat);
 }
else if ( strcmp ( command, " end" ) == 0 )
    \ddot{\phantom{a}}else if (strcmp(command, "line") == 0 ) {
   printf("\n recvst data may be output in either a horizontai line (best");
   printf("\n for ascii data) or in column format in octal, hex and ascii");
   printf("\n (better for binary or mixed ascii/binary data)");
   printf("\n Enter '1' to output data in line form, else 'c' for column - ");
   ans[0] = getche();line = ((\text{tolower}(\text{ans}[0]) == 'l') ? \text{ LINE}\text{MODE} : \text{COL}\text{ MODE};}
else if (strcmp(command, "files") == 0 )
```

```
printf("\n Turn data file recording flag ON or OFF - ");
```
€

```
gets(ans);strlower(an5);files = ((stromp(ans, "on") == 0) ? TRUE : FALSE );\mathcal{E}else
 \{puts ( "illegal command\n\n" );
 \lambdaif (ercode != 0)
 \left\{ \right.printf ( "\nerror code for %s is %d\n", command, ercode );
 \mathcal{V}/* decode2 */
\mathcal{Y}getlist (dl) char *dl;
\left\{ \right.printf("\nEnter device list ");
GETS (d1);
streat ( d1, " " " );
     \frac{1}{2} getlist \frac{1}{2}\mathcal{Y}getdata ( dl ) char *dl;
\left\{ \right.printf ( "\nenter data string " );
GETS ( d1 );
\} /* getdata */
setstr ( string, n ) char *string; int n;
\left\{ \right.int i;
for (i = 0; i < n; i++)\sqrt{3} string \leftarrow = \cdot \cdot;
*string = 0;
     \mathbb{R}^k setstr \mathbb{R}/k\mathcal{F}getdate (dl) char #dl;
\left\{ \right.int len;
 printf ( "\nInput time and date:\n" );
 if ((len = strlen (d1)) < (NREG - 1))\left\{ \right.printf ("\nstring must be longer then %d chars \n", len);
     \mathcal{E}printf ( "\nHT SS MM HH DW DM MO YR\ln");
 GETS (d1);
 streat (d1, " "");\frac{1}{2} getdate \frac{1}{2}/
\mathcal{F}
```

```
pdate (dl) char *dl;
{
printf (ll\nHT 55 MM HH OW OM HO YR\n");
printf ("%5\n", dl);
} i* pdate i*strlower(strng) 1* convert string to lower case k/
char }':strng;
{
while (*strng) {
 *strng = tolower(*strng);
 }'tstrng++ ;
}
}
prntdata(dbuf,actualen,line)
char }':dbuf;
int actualen, line;
₹
 1* this routine just prints out the received data in column or
 * line format depending on value of line
 \pm /
int i;
 char ans[4], filename[12], c;
FILE *f1;
 for (i = 0; i < actualen; i^{++} ) {
  if (i % (20 * line) == 0) {
   printf ("\n press any key to continue (e to exit) ");
   ans[0] = \text{getch}();
   print(f("n");
   if (\text{ans}[0] == 'e')break;
   }
  if(line != COL_HODE) (
    print('%c",dbuf[i]);
   if (i != 0 && i %60 == 0)
    printf ("\n");
  }
  else {
     if (i % (20 * line) == 0) {
   printi (lI\nbyte#\toctal\thex\tcharacter\nll );
   }
     printf ("\n%d\t%03o<mark>\t%03xh\t%c", i, dbuf[i],dbuf[i],dbuf[i] < ' ' ? '!'</mark> : dbuf[i]);
  )
 } ;
 if (files == TRUE) {
  printf(lI\nwrite data to file (yin)? ");
  c = getche() j
   if (tolower(c) == 'y') {
```

```
)
  printf("\nenter file name: ");
  gets(filename);
   gets(riiename);<br>if ((fl = fopen(filename,"w")) == NULL) {
   printf("\ncannot open output file");
   exit(1);}
  fputs("\n");
  fclose(f1);}
```
}

 $\ddot{ }$ 

 $\bar{z}$ 

 $\sim$ 

 $\ddot{\phantom{0}}$ 

 $\hat{\mathbf{r}}$ 

 $\sim$ 

## **DEVELOPMENT OF CHEMICAL MEASUREMENTS USING ELECTRODES**

 $\label{eq:2.1} \frac{1}{\sqrt{2}}\left(\frac{1}{\sqrt{2}}\right)^{2} \left(\frac{1}{\sqrt{2}}\right)^{2} \left(\frac{1}{\sqrt{2}}\right)^{2} \left(\frac{1}{\sqrt{2}}\right)^{2} \left(\frac{1}{\sqrt{2}}\right)^{2} \left(\frac{1}{\sqrt{2}}\right)^{2} \left(\frac{1}{\sqrt{2}}\right)^{2} \left(\frac{1}{\sqrt{2}}\right)^{2} \left(\frac{1}{\sqrt{2}}\right)^{2} \left(\frac{1}{\sqrt{2}}\right)^{2} \left(\frac{1}{\sqrt{2}}\right)^{2} \left(\$ 

Arland H. Johannes School of Chemical Engineering Oklahoma State University

University Center for Water Research Oklahoma State University Stillwater, Oklahoma 74078

July 1987